**UNIL** | Université de Lausanne

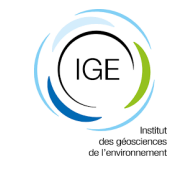

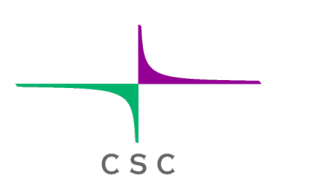

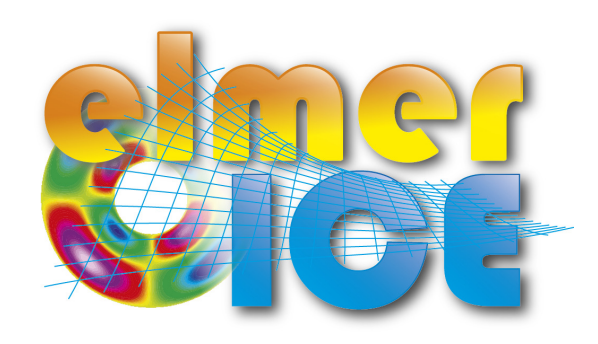

# Elmer/Ice Beginner course 2023 CSC, Espoo, Finland

Argentière Glacier application

Olivier GAGLIARDINI<sup>(1)</sup>, Adrien GILBERT<sup>(1)</sup>, Fabien Gillet-Chaulet<sup>(1)</sup>, Léo CLAUZEL<sup>(1)</sup>

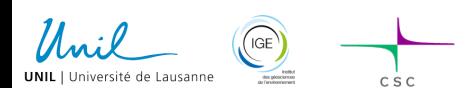

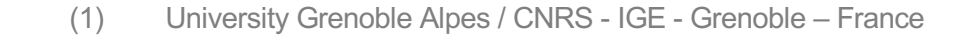

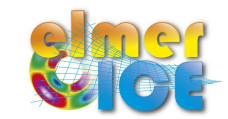

# **Argentière Glacier**

- **A bit of context – references**
- **Make the mesh**
- **Run diagnostic simulations**
- **Dating of ice**
- **Run prognostic simulations**

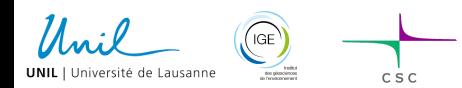

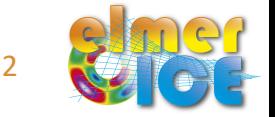

#### **Context - location**

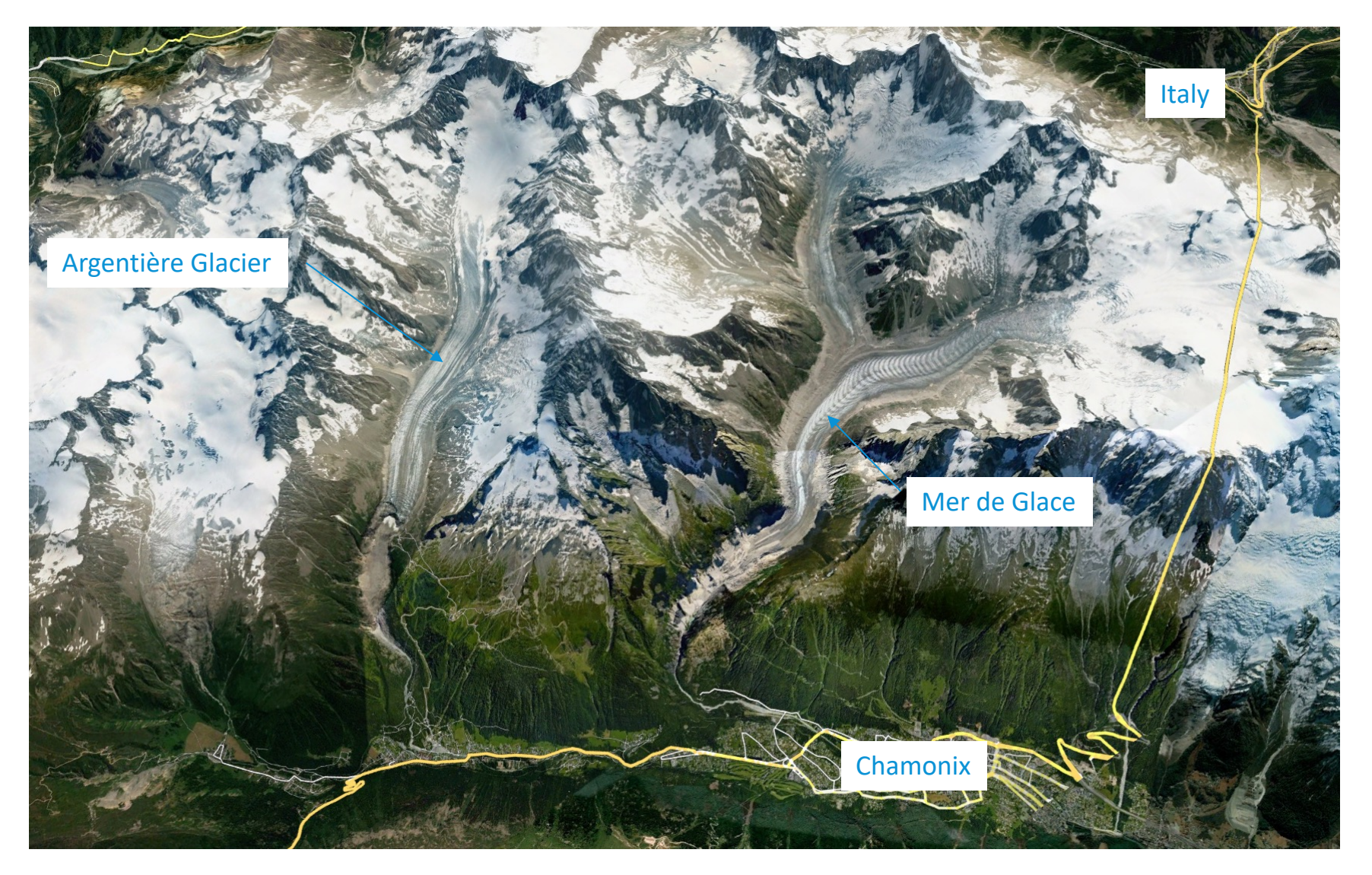

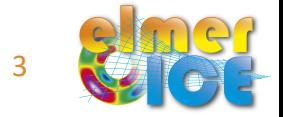

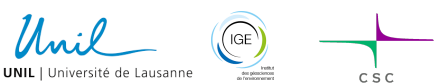

Elmer/Ice Beginner Course 2023

#### Context – Past evolution de la context d'Argentière, France

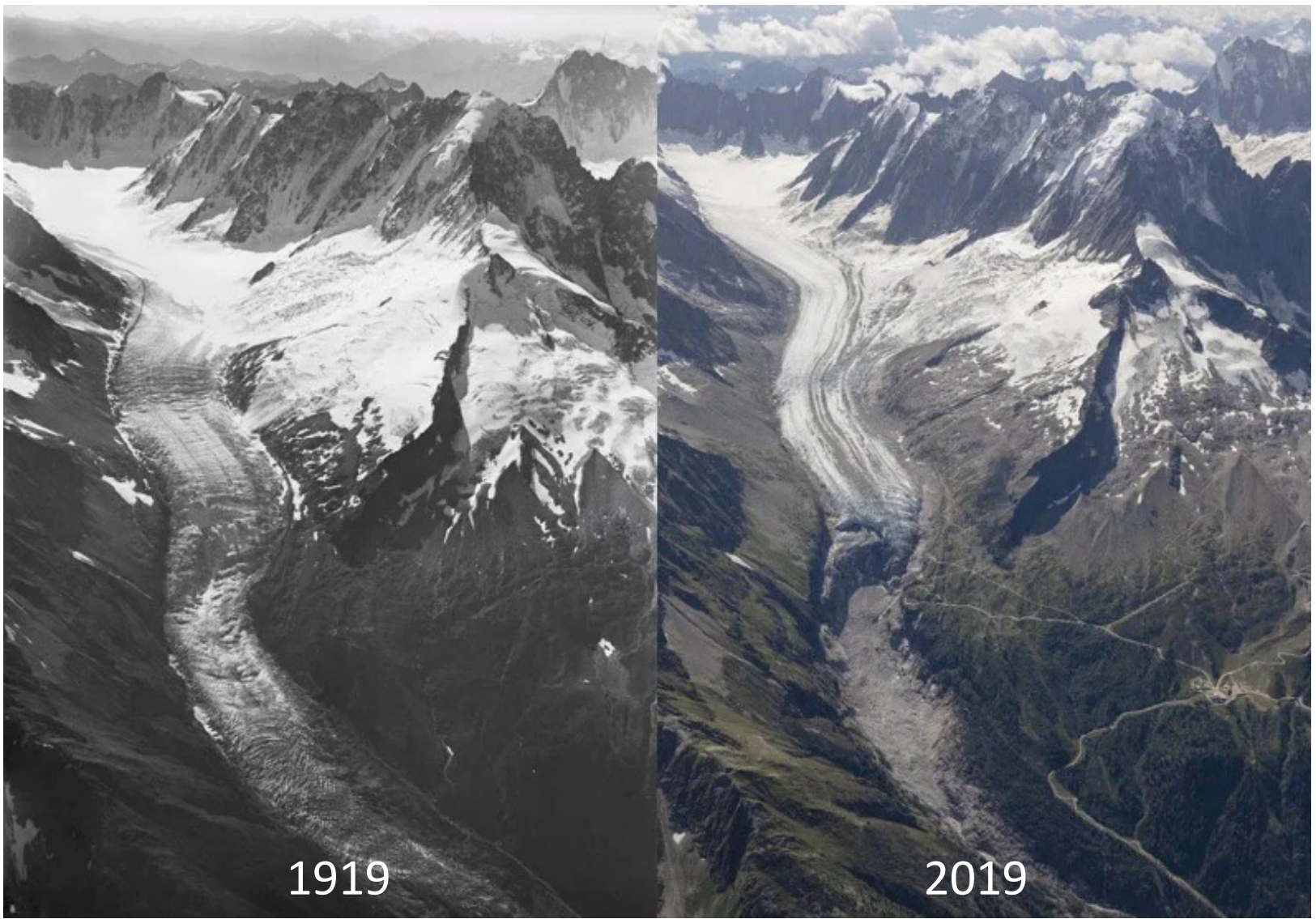

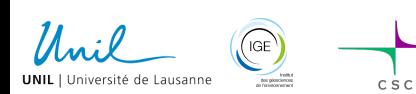

Elmer/Ice Beginner Course 2023 4

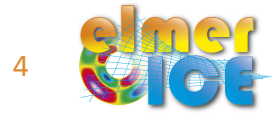

#### **Context – Past evolution**

#### Reconstruction of the Little Ice Age geometry (1820)

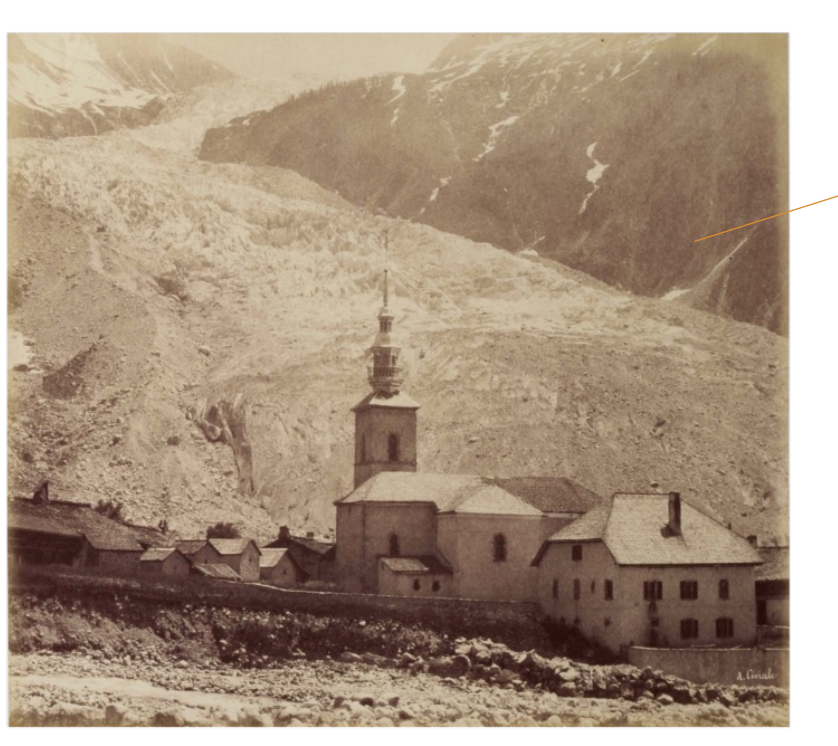

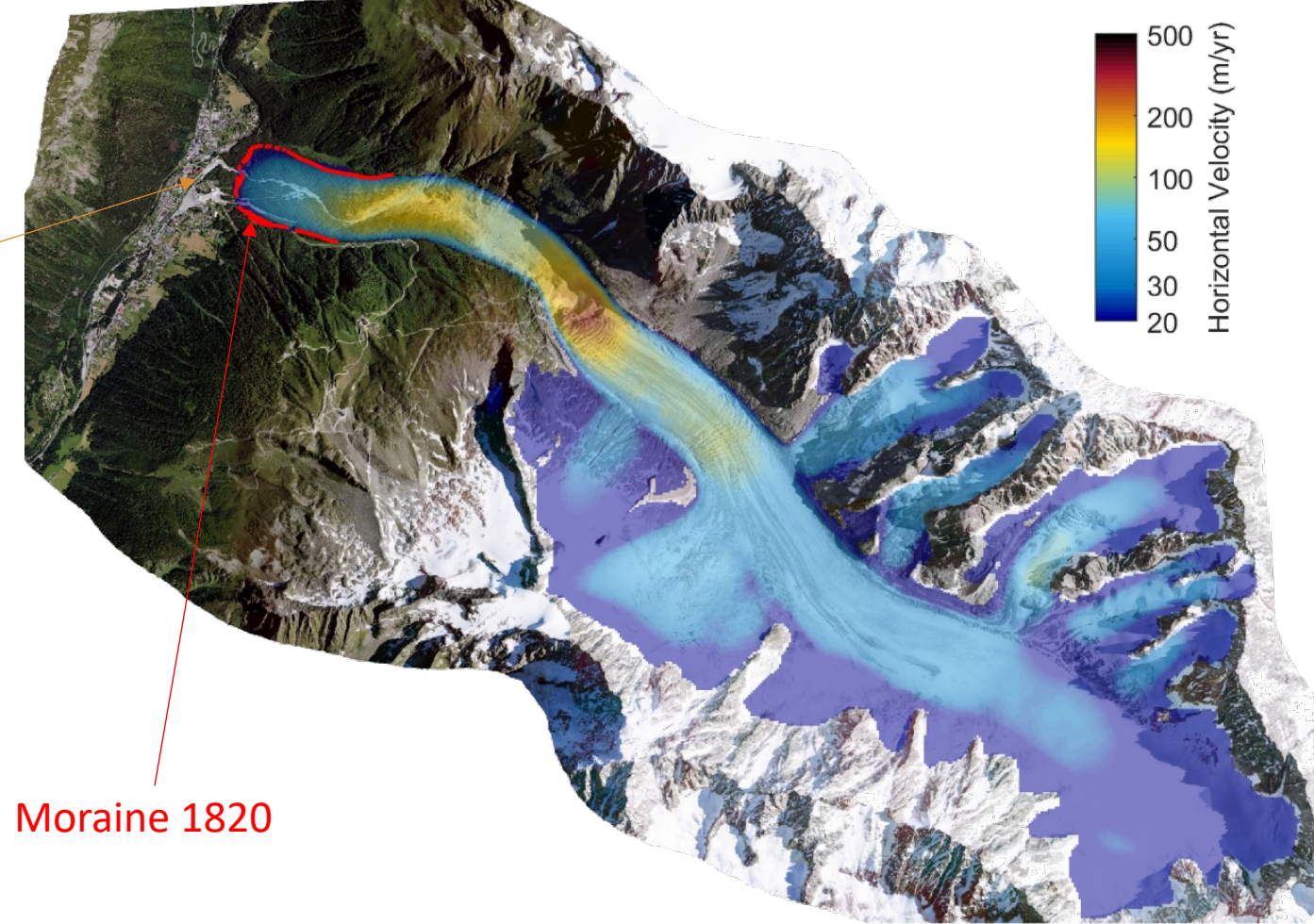

[Clauzel et al., 2023]

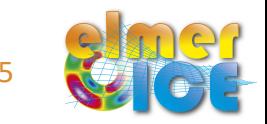

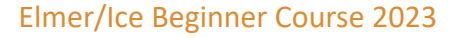

#### **Context – Observed retreat**

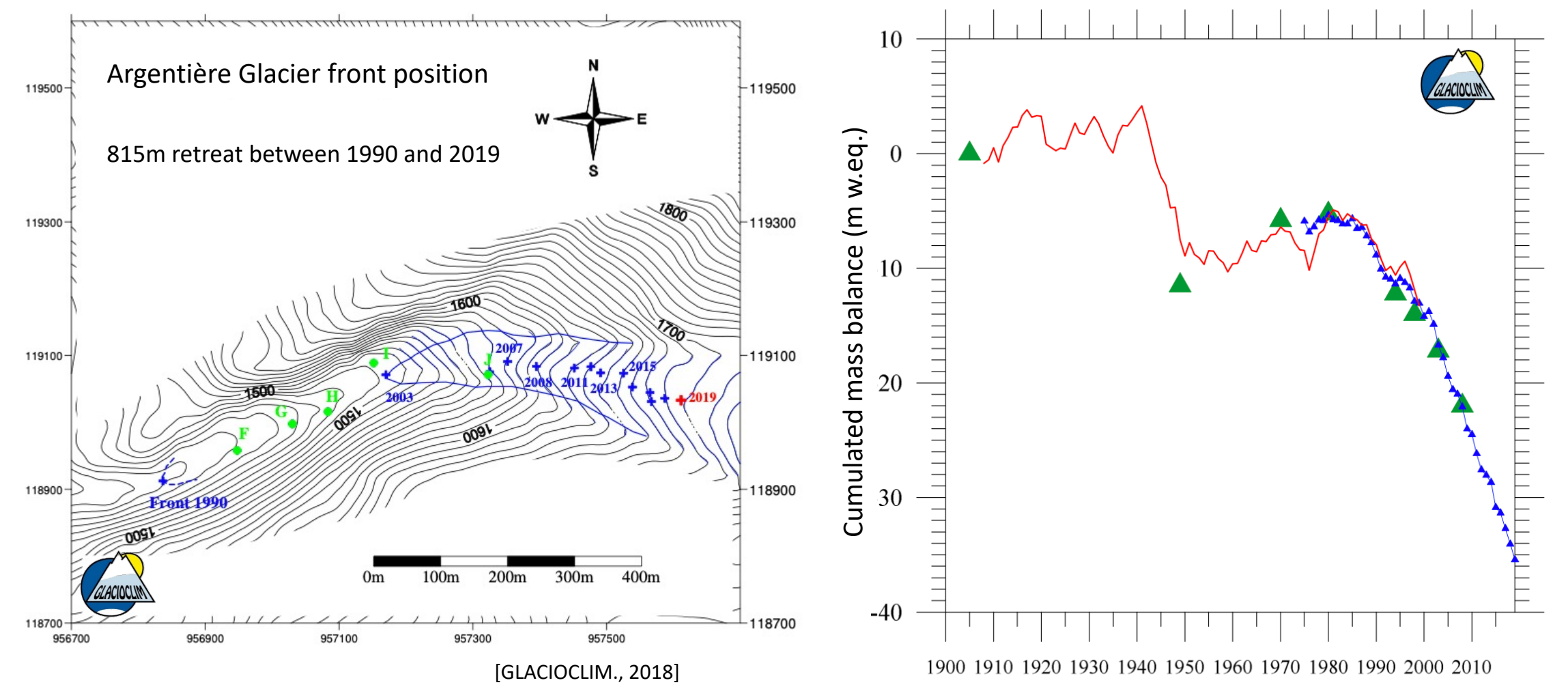

[GLACIOCLIM., 2018]

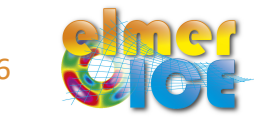

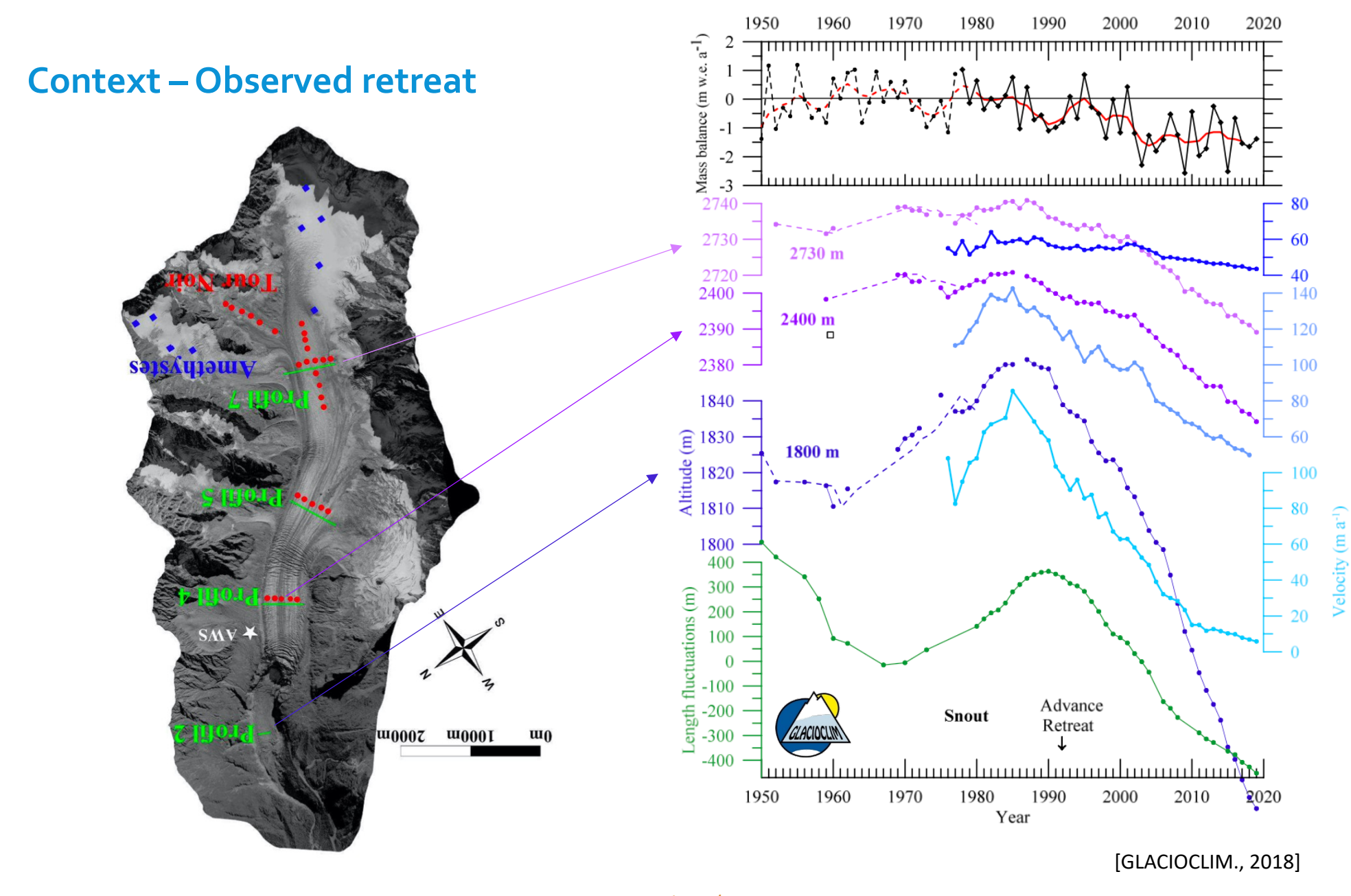

 $C C C$ 

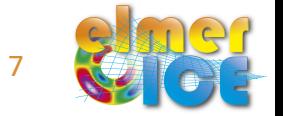

Elmer/Ice Beginner Course 2023 7

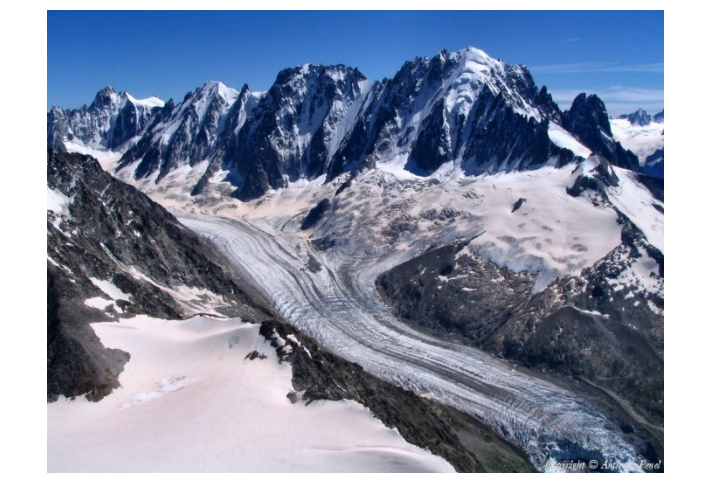

#### **Context – Data Context – Data** Argentière Glacier, Mont Blanc range, France

• 45 years of contineous mass balance observations (GLACIOCLIM)

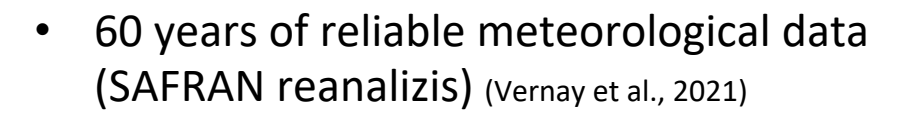

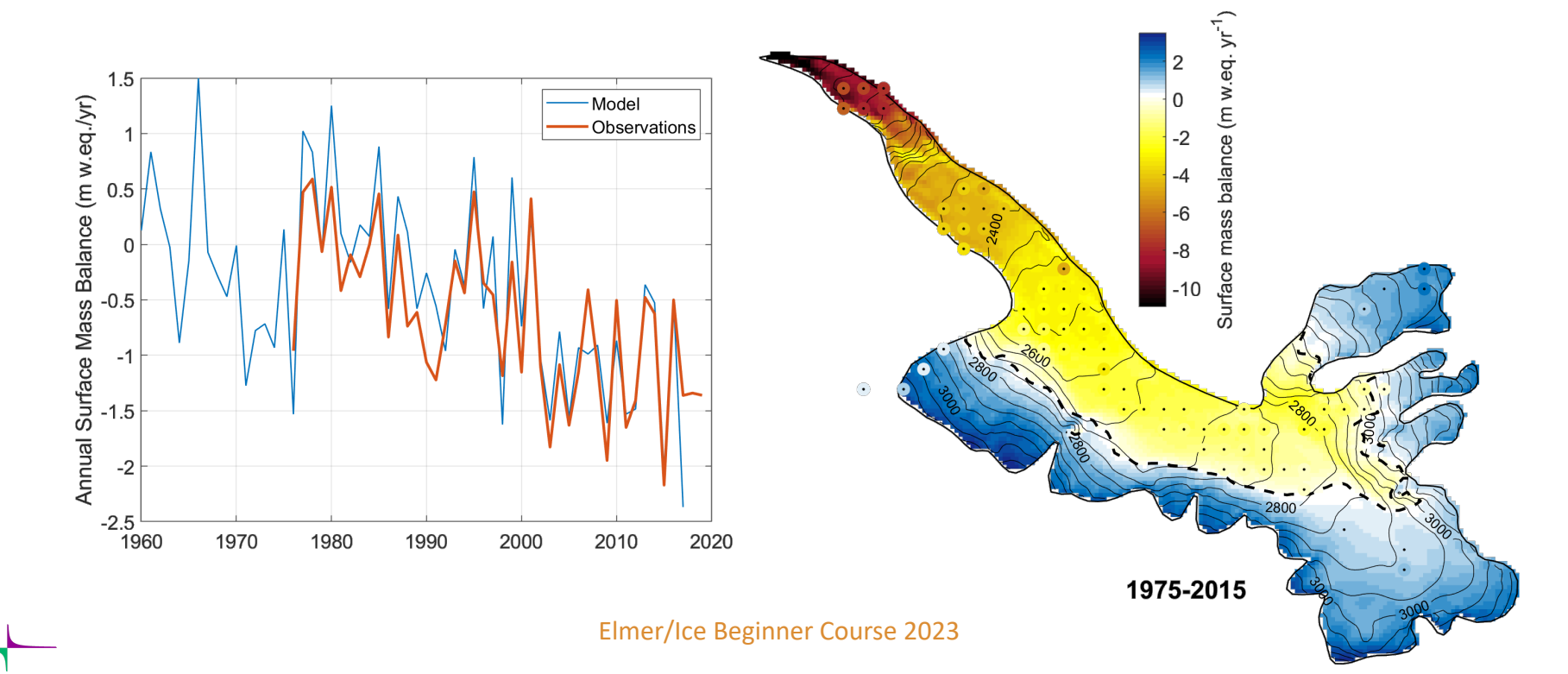

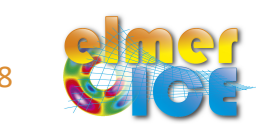

#### **SAUSSURE project**

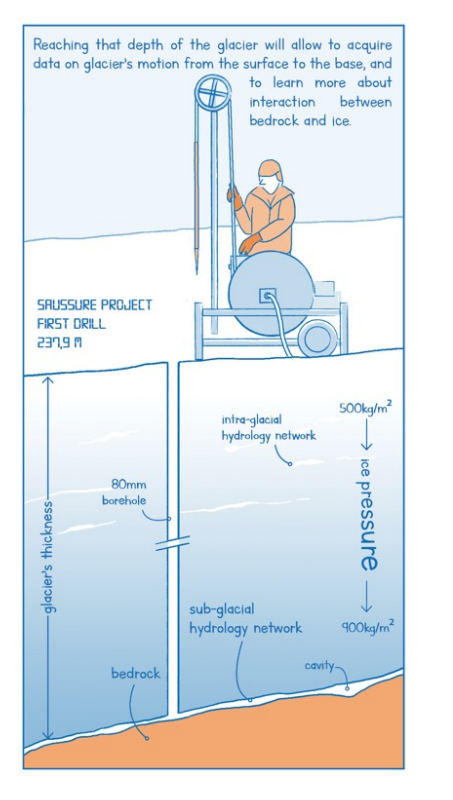

Evaluate, improve and validate various friction laws in a natural, geophysical scale configuration

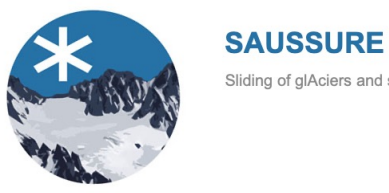

Sliding of glAciers and sUbglacial water preSSURE

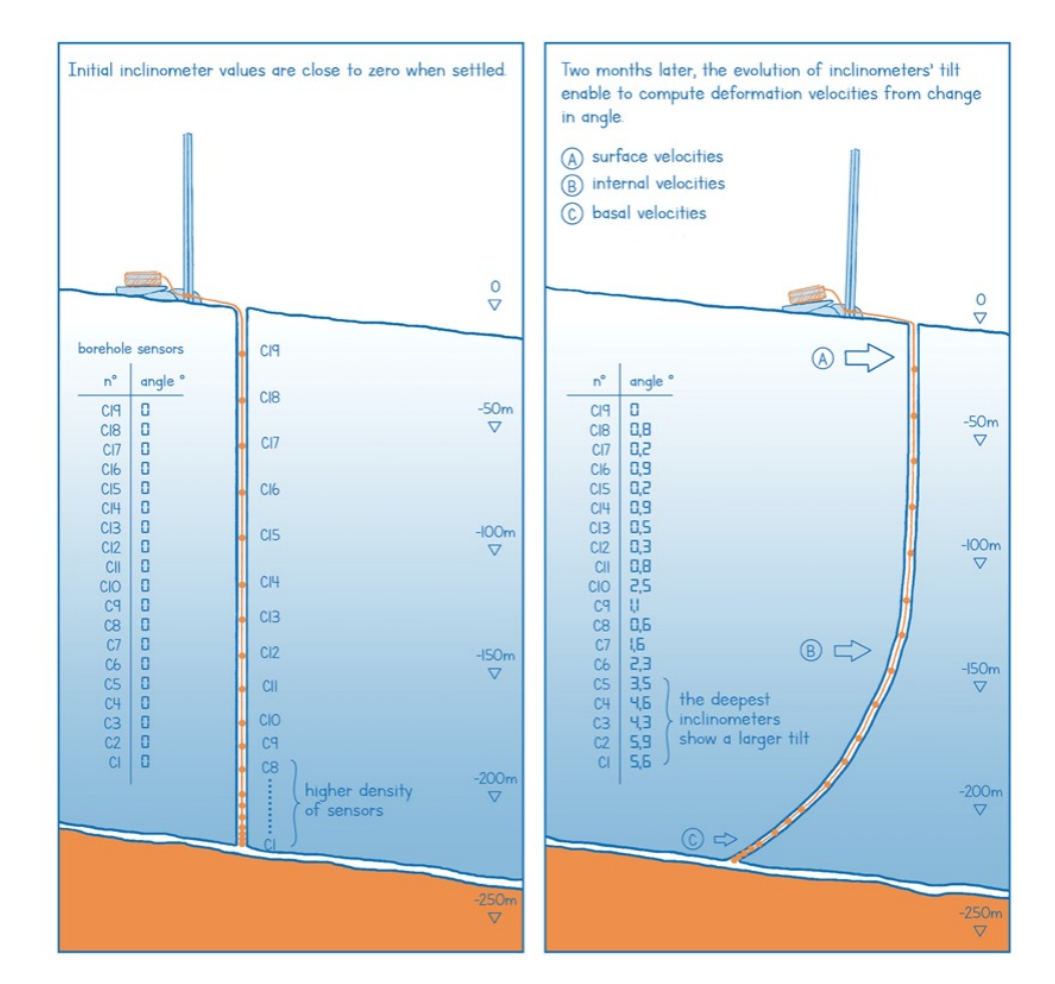

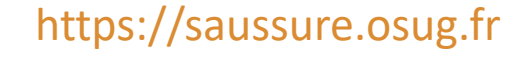

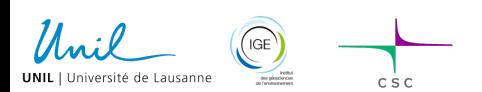

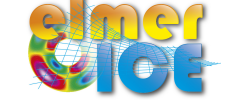

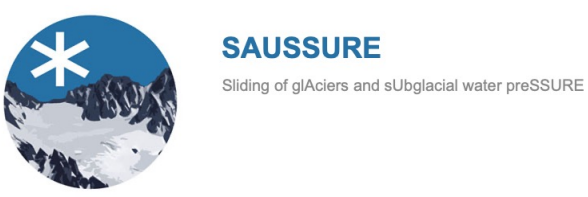

#### **SAUSSURE – Related publications using Elmer/Ice**

Gilbert A., F. Gimbert, K. Thøgersen, T. V. Schuler and A. Kääb, 2022. A Consistent Framework for Coupling Basal Friction With Subglacial Hydrology on Hard-Bedded Glaciers, Geophysical Research Letters, 49, e2021GL097507

Vincent C., A. Gilbert, A. Walpersdorf, F. Gimbert, O. Gagliardin, B. Jourdain, J.P. Roldan Blasco, O. Laarman, L. Piard, D. Six, L. Moreau, D. Cusicanqui and E. Thibert, 2022. *Evidence of seasonal uplift in the Argentière glacier (Mont Blanc area, France).* Journal of Geophysical Research: Earth Surface, 127, e2021JF006454

Clauzel L., M. Ménégoz, A. Gilbert, O. Gagliardini, D. Six, G. Gastineau and C. Vincent, 2023. *Sensitivity of glaciers in the European Alps to anthropogenic atmospheric forcings: Case study of the Argentière Glacier*. Geophysical Research Letters, 50, e2022GL100363

Gilbert A., O. Gagliardini, C. Vincent and F. Gimbert, 2023. Inferring the Basal Friction Law from long term changes of Glacier Length, Thickness and Velocity on an Alpine Glacier, Geophysical Research Letters 50, e2023GL104503

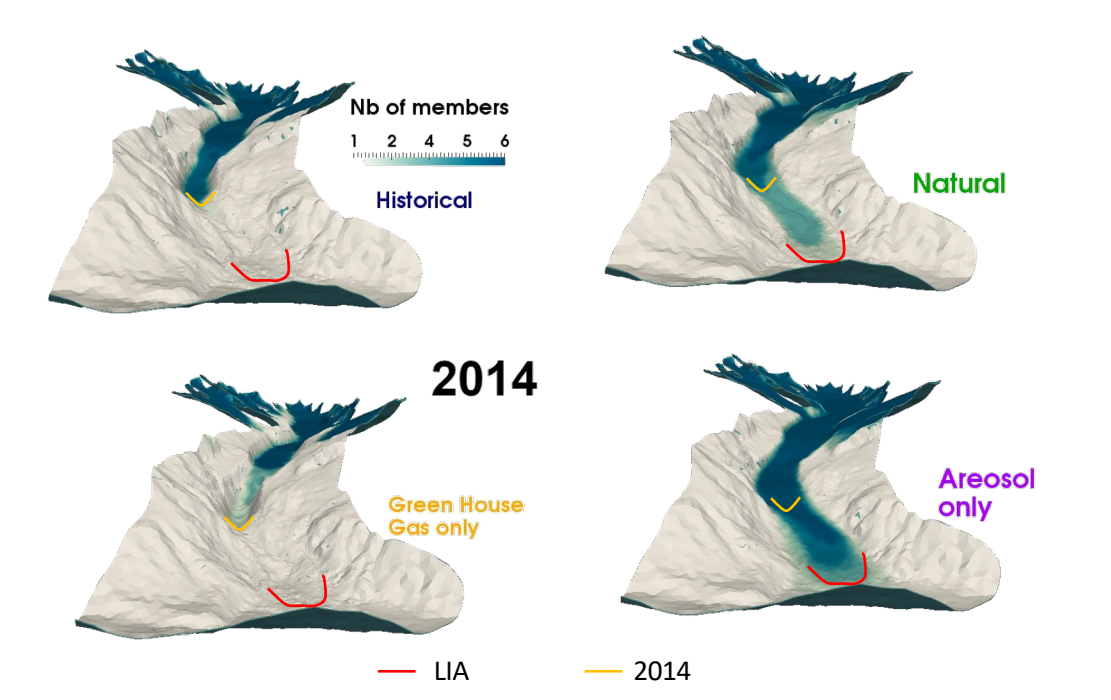

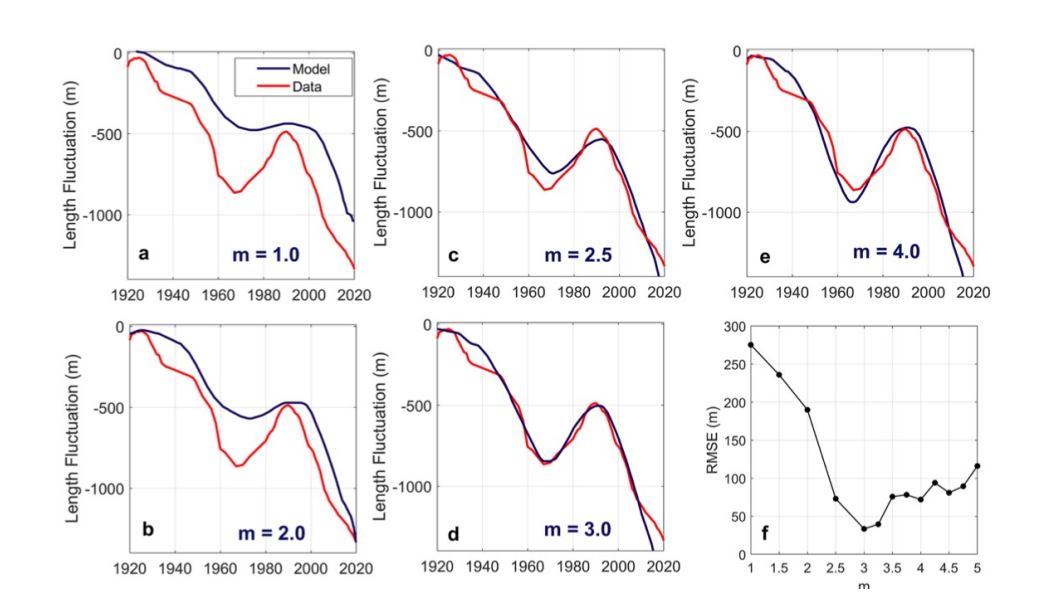

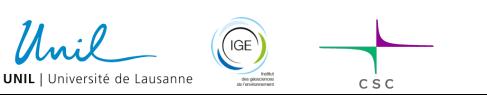

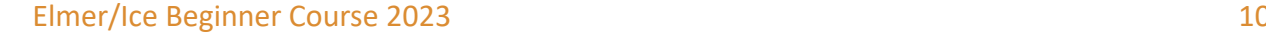

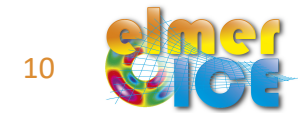

Construct a model of Argentière Glacier

- Step 0 + 1: Mesh and Diagnostic for a given geometry
- Step 2: Add Particle solver (dating, ice trajectories)
- Step 3: Go for a Prognostic using realistic SMB

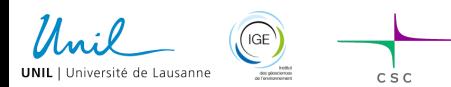

# **Data for ice flow modelling**

- Bedrock DEM
- 1998 Surface DEM
- a contour of the glacier (2014 and large)
- Precipitation and temperature (SAFRAN 1975-2014) to run the SMB model
- Mask for the relief around the glacier (shadow) for the SMB model
- Mask for the accumulation (ad-hoc coefficient to correct from slope, avalanche,...) for the SMB model

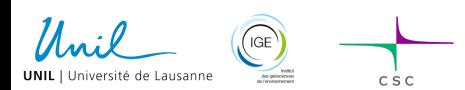

#### **Material**

**Data:** *DEM\_bedrock\_ArgentiereLarge.dat, DEM\_surface\_Argentiere1998.dat, contour\_2014\_ARG.dat, contour\_Argentiere\_large.dat, safran\_daily\_tas.dat, safran\_daily\_pr.dat, MaskRelief.dat , MaskAccu.dat*

**SRC:** *Compute2DNodalGradient.F90, Scalar\_OUTPUT\_Glacier.F90, TransientMassBalance\_MaskRelief.F90, README.md*

**bin:** *Compile.sh*

**0\_MakeMesh:** *README.md, Contour2geo.py*

**1\_IMPORT\_DEM:** *README.md, initialise\_DEM.sif*

**2\_ICE\_AGE:** *README.md, age\_of\_ice.sif*

**3\_TRANSIENT:** *README.md, transient.sif, GlacierOut (directory)*

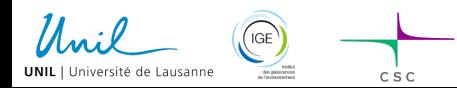

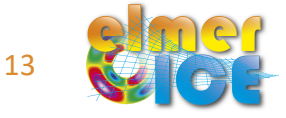

# **0\_MakeMsh**

Objective: Create a 2d mesh (x, y) that will then be extruded in the next step within Elmer/Ice

Steps to make the mesh:

- 1. build the *argentiere\_mesh.geo* file (input file for **GMSH**, footprint of the glacier)
- 2. use **GSMH** to get *argentiere\_mesh.msh*
- **3. ElmerGrid** to transform it into a Elmer mesh format (directory *argentiere\_mesh*)
- 4. Still a footprint (2d) of the glacier. We will use the internal extrusion feature in Elmer to create a 3d mesh

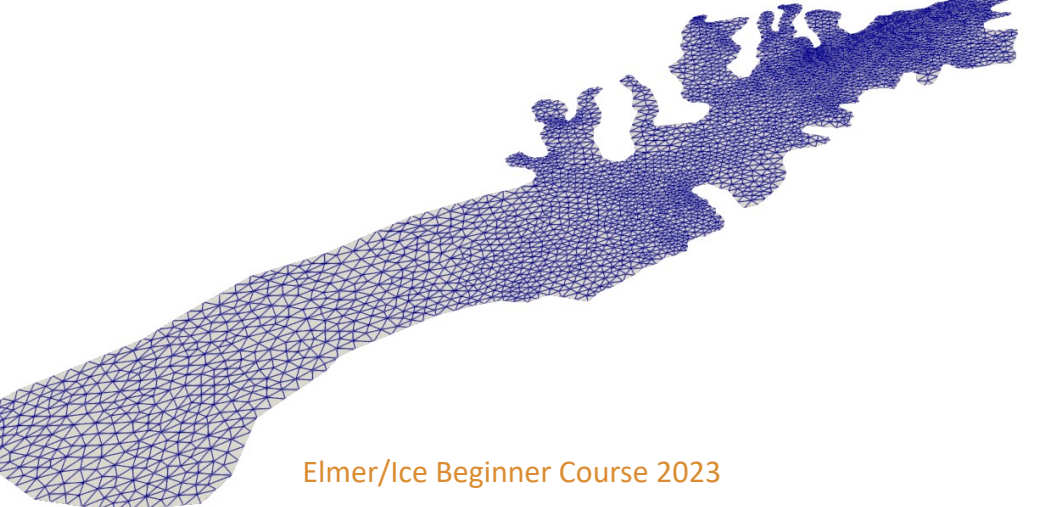

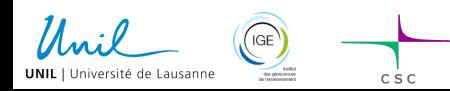

# **0\_MakeMsh: Makegeo.py**

Create a .geo file

The python script Contour2geo.py :

- read the point coordinates in the contour file
- create the ARG\_mesh.geo file (input file for GMSH)

Options :

- the contour can be made of one spline or many lines in between points
- one can choose the size of the elements around the contour

Execute:

> python Contour2geo.py -r 150.0 -i ../Data/contour 2014 ARG.dat -o ARG mesh.geo

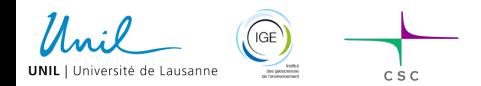

# **0\_MakeMsh: GMSH**

>gmsh -1 -2 ARG\_mesh.geo -o ARG\_mesh.msh

help: http://www.geuz.org/gmsh/

line commands:

 $-2:$  performs 1D and 2D mesh generation and then exit

serial: >ElmerGrid 14 2 ARG\_mesh.msh -autocl parallel: >ElmerGrid 14 2 ARG\_mesh.msh -auto

transform a GMSH mesh  $(14)$  into an Elmer mes

>ElmerGrid 14 5 ARG\_mesh.msh –autoclean

transform a GMSH mesh (14) into a vtu file (5) use Paraview to visualize the mesh

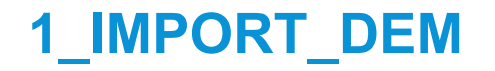

Objective is to read the surface and bed DEM and make a first diagnostic Stokes simulation to compute the velocity

We use the internal extrusion

Define the number of vertical layers in the Simulation section:

Extruded Mesh Levels =  $Integer$  #Nz

#Nz is defined in Parameters/Physical\_Parameters.IN using

include "../Parameters/Physical\_Parameters.IN"

to be sure that all the different sif share the same parameters

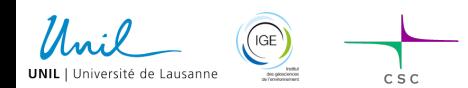

# **1\_IMPORT\_DEM**

The bed and surface DEM are read using Grid2DInterpolator

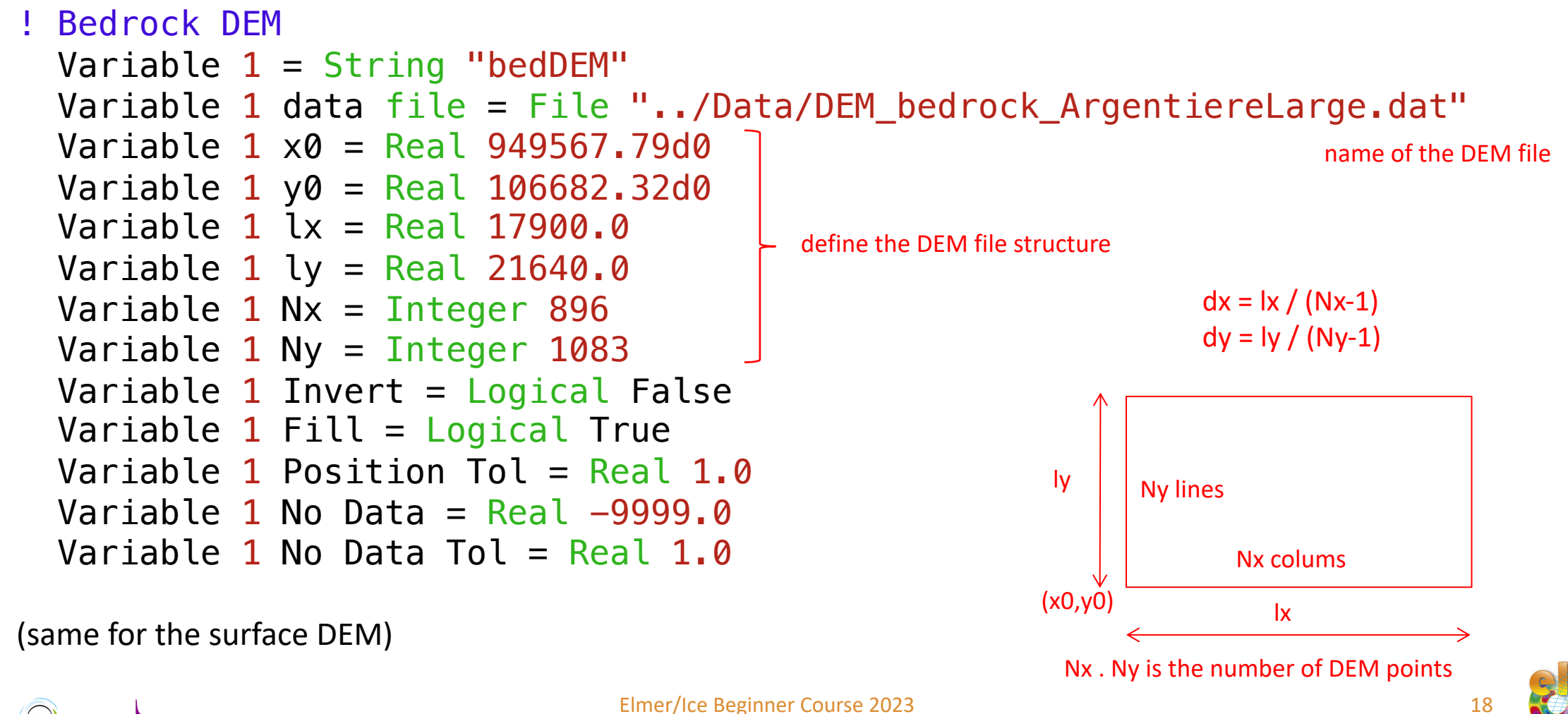

# **1\_IMPORT\_DEM**

The StructuredMeshMapper solver allows to deform the mesh vertically according to the surface and bed DEMs

```
Solver 2
  Equation = "MapCoordinate"
  Procedure = "StructuredMeshMapper" "StructuredMeshMapper"
  Active Coordinate = Integer 3
  Mesh Velocity Variable = String "dSdt"
  Mesh Update Variable = String "dS"
  Mesh Velocity First Zero = Logical True
  Displacement Mode = Logical False
 Correct Surface = Logical True
  Minimum Height = Real#MinH
End
                                           zs = min(zs, bed+MinH)
```
(MinH is defined in the Parameters)

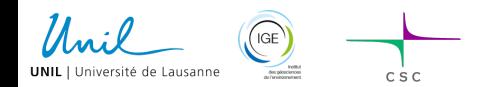

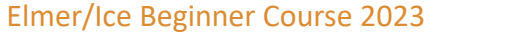

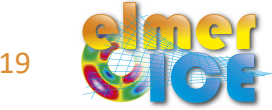

# **1\_IMPORT\_DEM**

The bed and surface variables BedDEM et SurfDEM have to be declared elsewhere (e.g. Stokes Solver)

```
Exported Variable 3 = -dofs 1 "BedDEM"
Exported Variable 4 = -dofs 1 "SurfDEM"
```
Keywords Bottom Surface and Top Surface (needed by the solver StructuredMeshMapper) are assigned the value of these two variables

```
Boundary Condition 2
 Name = "bed"Bottom Surface = Equals BedDEM
End
```

```
Boundary Condition 3
  Top Surface = Equals SurfDEM
End
```
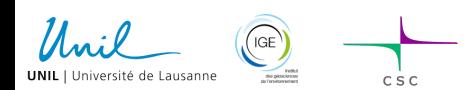

#### **Solve the Stokes equations (the minimum to know)**

In the Solver section

*Linear system* keywords are relative to solving *A.x = b* Both direct or iterative methods

*Non linear* keywords are relative to solving *A = A(x)* Picard  $(A(x_{i-1}) x_i = b)$  or Newton iterations

Navier-Stokes to Stokes: Flow Model = Stokes

Two available Navier-Stokes solvers in Elmer: legacy: Procedure File "FlowSolve" "FlowSolver" vectorized: Procedure = "IncompressibleNSVec" "IncompressibleNSSolver"

We will use the vectorized Stokes solver See more in the sif file

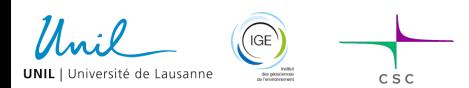

Elmer/Ice Beginner Course 2023

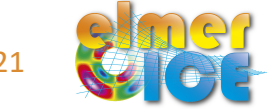

### **Solve the Stokes equations (the minimum to know)**

!Non-linear iteration settings:

!------------------------------

```
Nonlinear System Max Iterations = 50
Nonlinear System Convergence Tolerance = 1.0e-5Nonlinear System Newton After Iterations = 10
Nonlinear System Newton After Tolerance = 1.0e-2
Nonlinear System Reset Newton = Logical True
```
With the new vectorized Stokes solver, Newton linearisation should work. Here we shift from Picard to Newton after 10 iterations or when the norm is lower than 10-2.

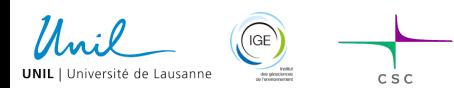

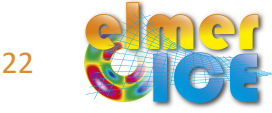

#### **Diagnostic modelling hypotheses**

Solve only the Stokes equation in a diagnostic way

3 boundary conditions

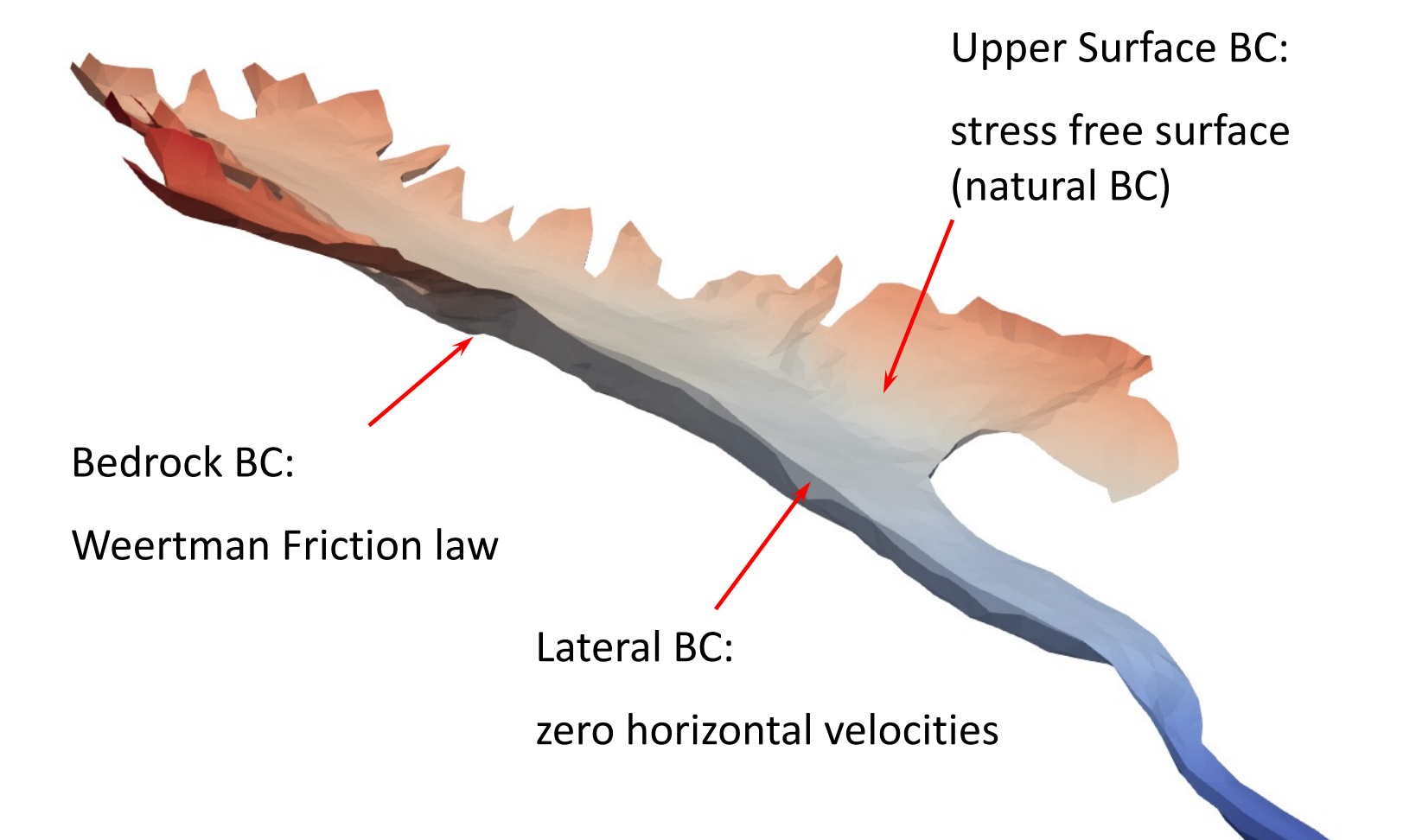

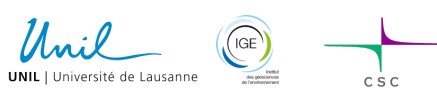

Elmer/Ice Beginner Course 2023

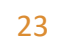

#### **Glen's flow law**

$$
D_{ij} = A\tau_e^{n-1} S_{ij} \qquad ; \quad S_{ij} = A^{-1/n} I_{D_2}^{(1-n)/n} D_{ij}
$$

$$
A = A(T^{'}) = A_0 \exp^{-Q/RT^{'}}
$$

$$
A = A_1 = 2.89 \times 10^{-13} \text{ s}^{-1} \text{Pa}^{-3} \text{ if } T \le -10^{\circ}\text{C}
$$
  

$$
A = A_2 = 2.43 \times 10^{-2} \text{ s}^{-1} \text{Pa}^{-3} \text{ if } T \ge -10^{\circ}\text{C}
$$

$$
Q = Q_1 = 60 \text{ kJ mol}^{-1} \text{ if } T \le -10^{\circ}\text{C}
$$
  

$$
Q = Q_2 = 115 \text{ kJ mol}^{-1} \text{ if } T \ge -10^{\circ}\text{C}
$$

Cuffey and Paterson (2010)

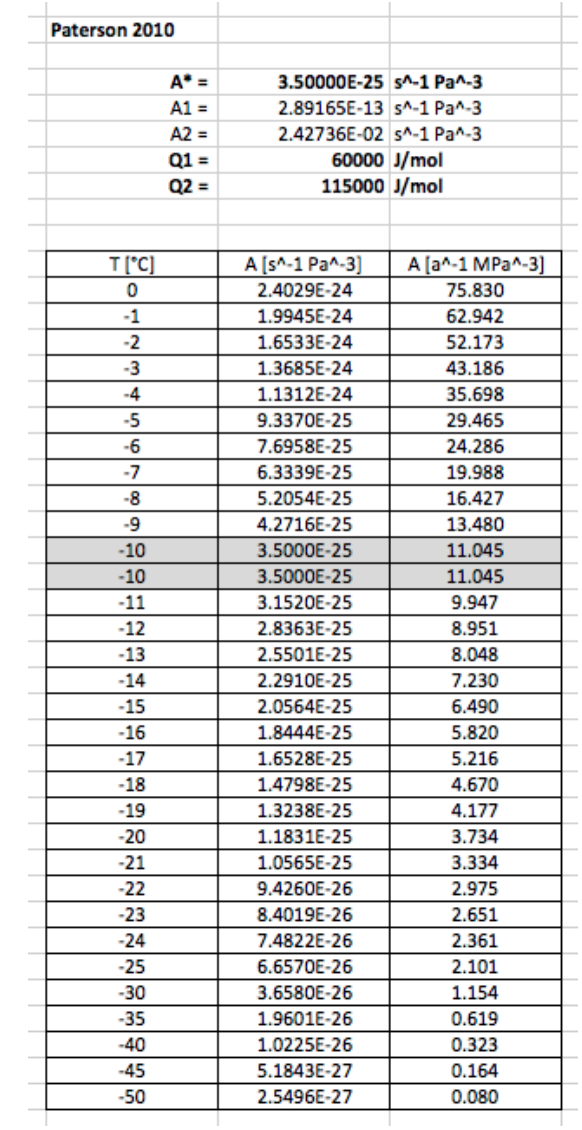

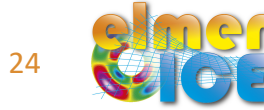

assume a constant temperature of 0°C

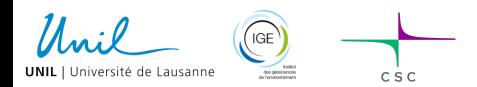

#### **Glen's flow law**

```
Material 1
! For the ice flow 
  Density = Real #rhoiViscosity Model = String "Glen"
  Viscosity = Real 1.0 ! Dummy but avoid warning output
  Glen Exponent = Real 3.0Critical Shear Rate = Real 1.0e-10
```

```
! properties with T
 Rate Factor 1 = Real #A1
 Rate Factor 2 = Real #A2
 Activation Energy 1 = Real #01
 Activation Energy 2 = Real #Q2
 Glen Enhancement Factor = Real 1.0
 Limit Temperature = Real -10.0Relative Temperature = Real 0.0End
```
!! For the vectorized Stokes solver used here For the legacy Stokes solver: Constant Temperature = Real 0.0

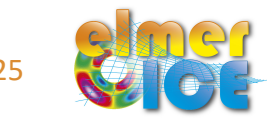

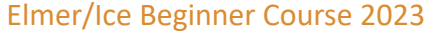

#### **Parameters file**

To be sure to use the same parameters in all the different sif files! include "../Parameters/Physical\_Parameters.IN »

Parameters file:

```
! Define the parameter in MPa - a - m
#yearinsec = 365.25*24*60*60
#rhoikg = 917.0
#rhowkg = 1000.0
#rhoi = rhoikg/(1.0e6*yearinsec^2)#rhow = rhowkg/(1.0e6*yearinsec^2)
#gravity = -9.81*vearinsec^2#LHeat = 334000.0! Prefactor from Cuffey and Paterson (2010) in MPa^{-3} a^{-1}
#A1 = 2.89165e-13*yearinsec*1.0e18#A2 = 2.42736e-02*yearinsec*1.0e18#01 = 60.0e3#Q2 = 115.0e3! Parameters for the Weertman friction law
#Cw = 0.074\#mw = 1.0/3.38\#Nz = 10#Minh = 10.0
```
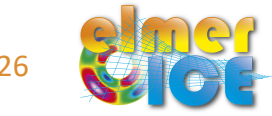

### **Numbering of the Boundary Conditions (BC) using Internal Extrusion**

```
! lateral side of the glacier
Boundary Condition 1
 Target Boundaries = 1
 Name = "side"
  ...
End
! Bedrock
Boundary Condition 2
 Name = "bed »
  ...
End
! Upper Surface
Boundary Condition 3
```
Name = "upper surface"

Lateral BCs come first, following the numbering of the 2d footprint mesh: 1, 2, ..., N

Surface BC: N + 2

(labelled from Target Boundaries)

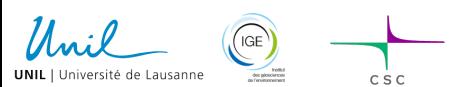

...

**Fnd** 

Elmer/Ice Beginner Course 2023

Bedrock BC: N + 1

#### **Weertman friction at the base**  ! Bedrock Boundary Condition 2  $\boldsymbol{n}$ Name  $=$  "bed" Bottom Surface = Equals BedDEM Mass Consistent Normals = Logical True Normal-Tangential Velocity = Logical True  $\blacktriangleright\! \bm{u}\cdot\bm{n}=0$ Velocity  $1 = Real 0.0e0$  $\tau_{nt_i} = C \cdot u_b^m \cdot u_{t_i}$  for  $i = 1, 2$ Weertman Friction Coefficient =  $Real$ #Cw Weertman Exponent =  $Real$ #mw  $u_b^2 = u_{t_1}^2 + u_{t_2}^2$  *m*  $\approx 1/n$ Weertman Linear Velocity = Real  $0.00001$ End

When using the legacy Stokes solver, one should add

Slip Coefficient 2 = Variable Coordinate 1 Real Procedure "ElmerIceUSF" "Sliding\_Weertman" Slip Coefficient  $3 =$  Variable Coordinate 1 Real Procedure "ElmerIceUSF" "Sliding Weertman"

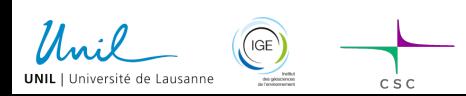

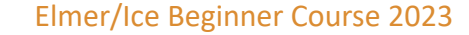

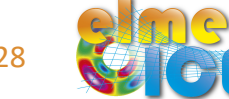

#### **Two others BCs**

```
! lateral side of the glacier
Boundary Condition 1
  Target Boundaries = 1
 Name = "side"
 Mass Consistent Normals = Logical True
 Normal-Tangential Velocity = Logical
True
 Velocity 1 = Real 0.0End
```
No flux on the side of the glacier

 $u \cdot n = 0$ 

```
! Upper Surface
Boundary Condition 3
 Name = "upper surface"
 Top Surface = Equals SurfDEM
End
```
Stress free surface of the upper surface Natural BC  $\rightarrow$  Nothing to do!

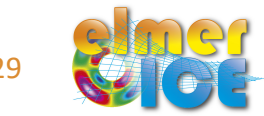

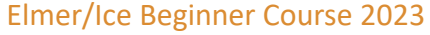

#### **Run the simulation**

```
serial: ElmerSolver initialise_DEM.sif
```

```
parallel: mpirun -np 4 ElmerSolver initialise_DEM.sif
```
use Paraview to visualise the results (vtu files saved in the mesh directory)

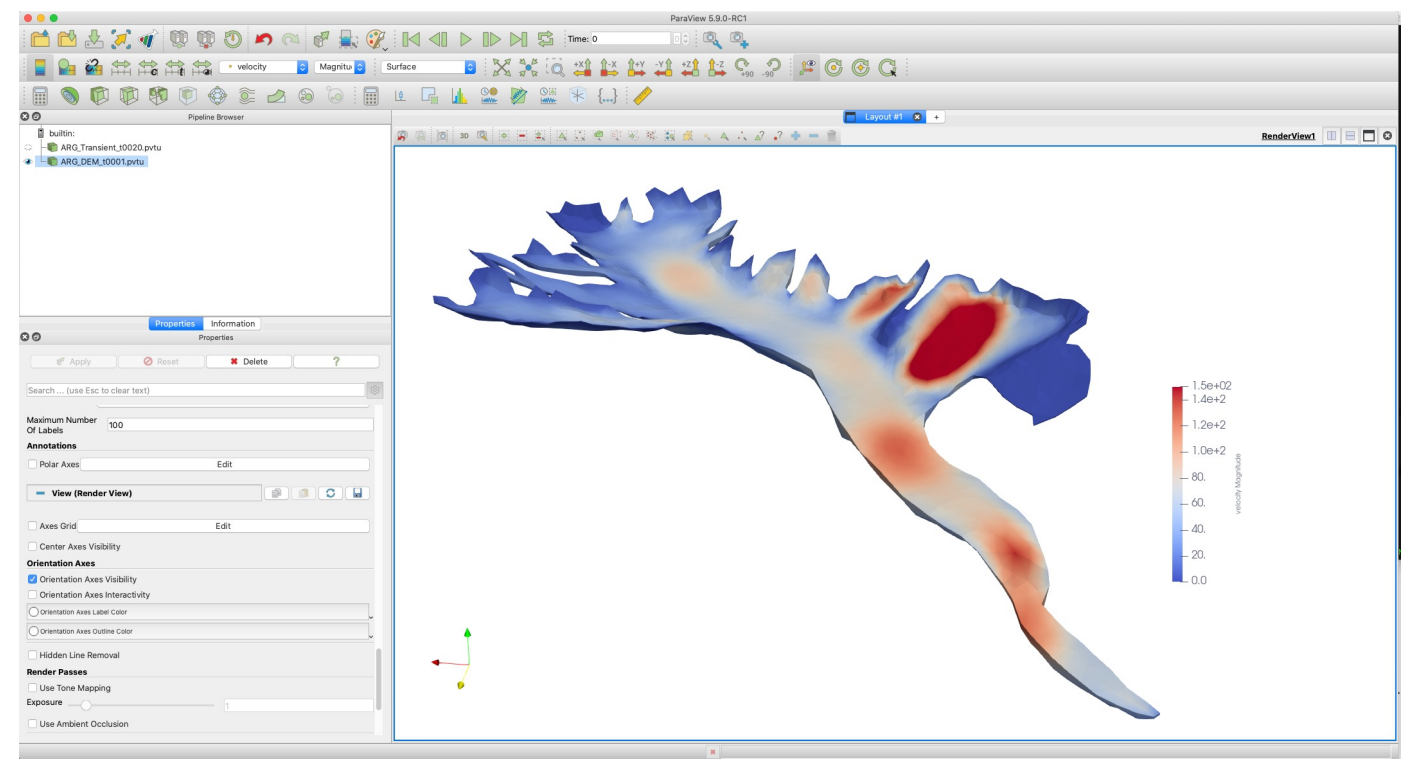

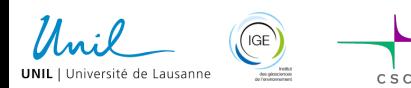

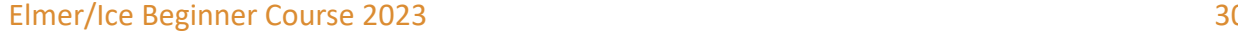

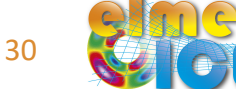

# **2\_ICE\_AGE**

The objective of this step is to add the semi-lagrangian (ParticleAdvector) solver to compute the ice age and trajectories

```
Solver 5
  Equation = ParticleAdvector
  Procedure = "ParticleAdvector" "ParticleAdvector"
  ...
! Initialize particles at center of elements (as opposed to nodes)
  Advect Elemental = Logical True
  ...
  Velocity Variable Name = String "Flow Solution"
  ...
! The internal variables for this solver
  Variable 1 = String "Particle Distance"
  Variable 2 = String "Particle Time"
  Operator 2 = String "Cumulative"
  ...
! The field variables being advected
  Variable 3 = String "Coordinate 1"
  Result Variable 3 = String "Advected X"
  Variable 4 = String "Coordinate 2"
  Result Variable 4 = String "Advected Y"
  Variable 5 = String "Coordinate 3"Result Variable 5 = String "Advected Z"
End
```
#### Add one solver

```
Equation 1
  Active Solvers(5) = 1 2 3 4 5
End
```
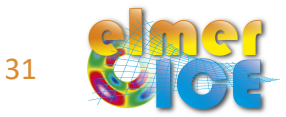

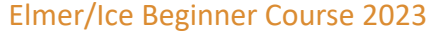

# **2\_ICE\_AGE: semi-Lagragian method**

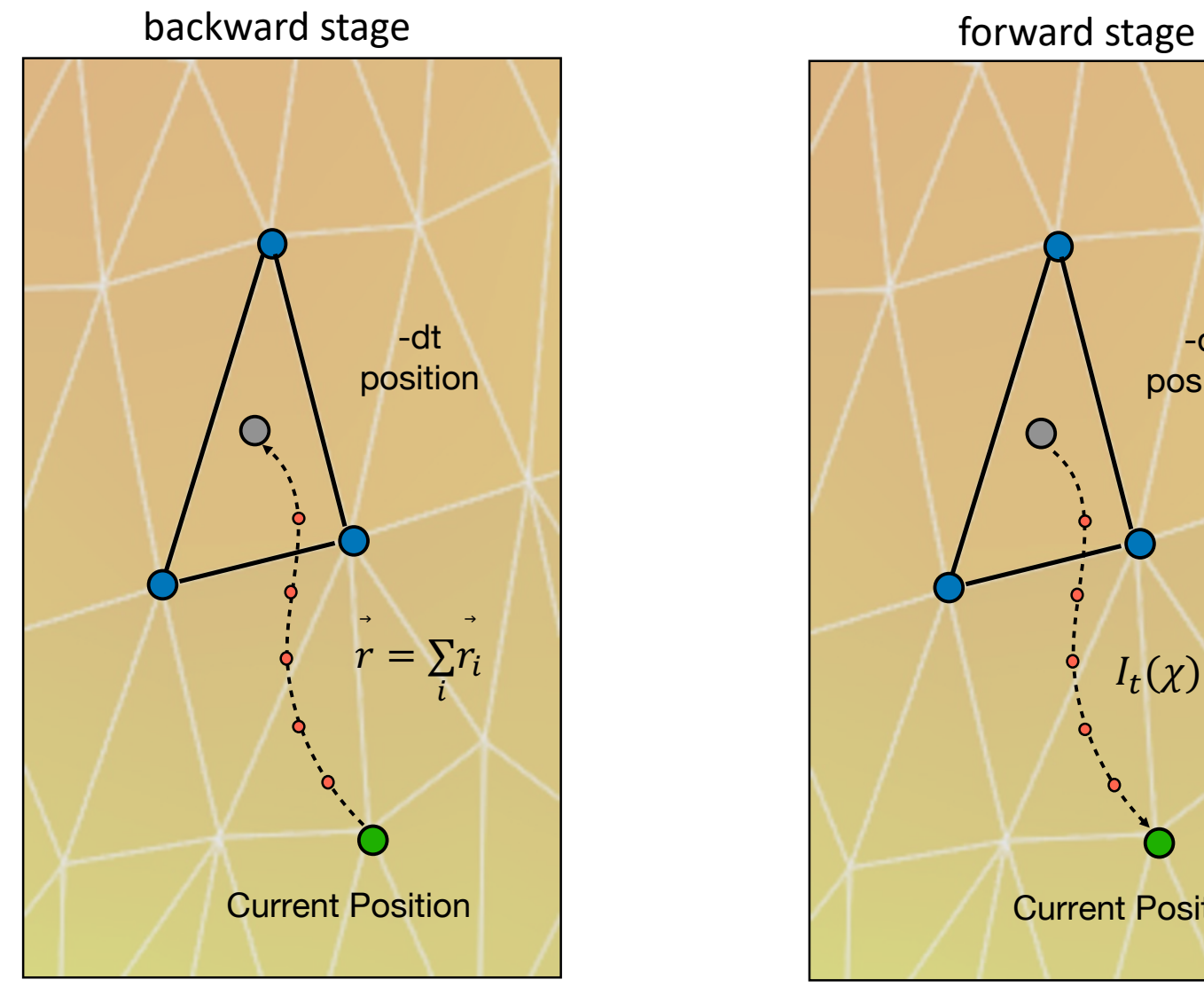

 $\left( \frac{1}{2} \right)$ 

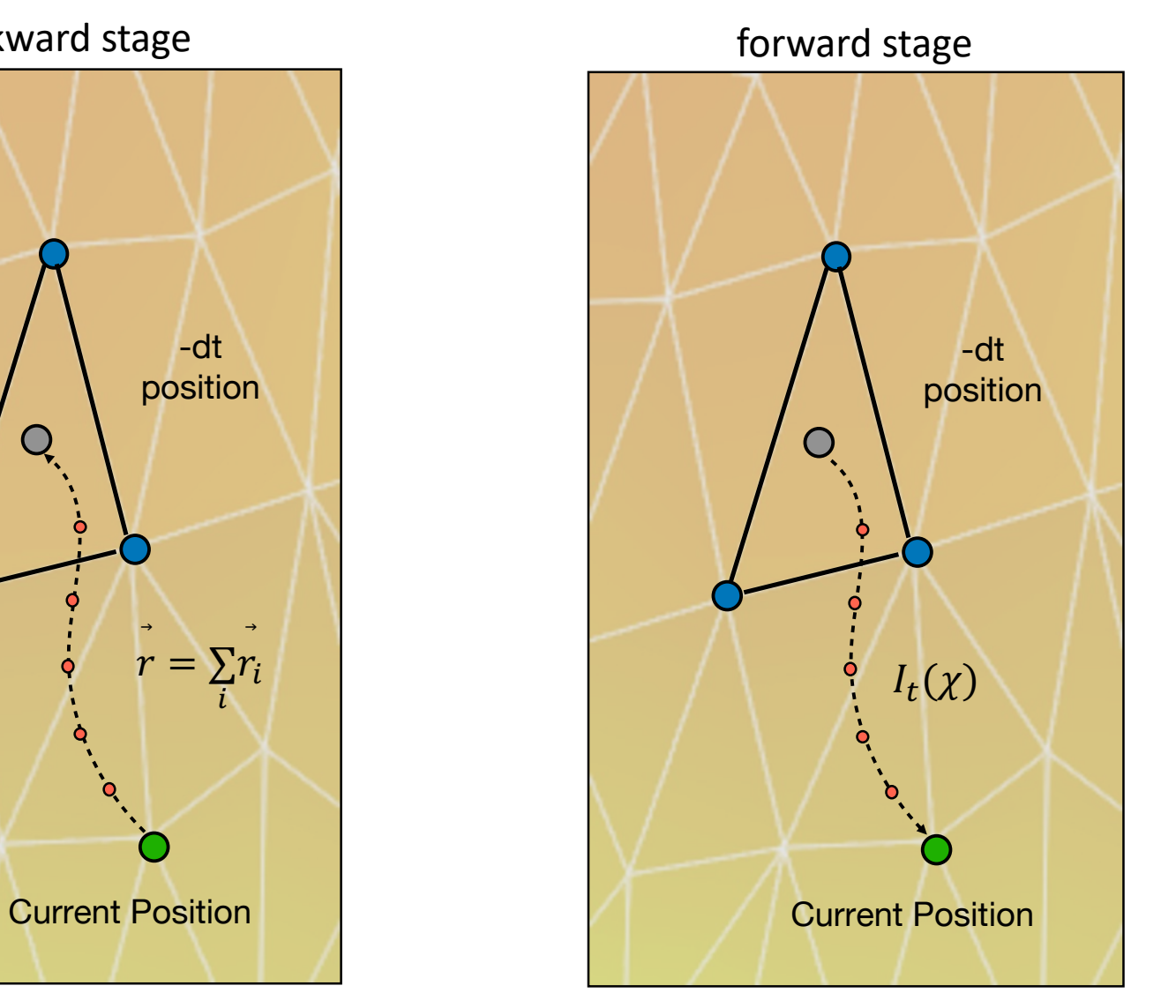

Elmer/Ice Beginner Course 2023 (@Cyrille.Mosbeux) 32

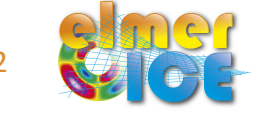

# **2\_ICE\_AGE: visualise results in Paraview**

Visualise results in Paraview

Because of Elemental variables, results are not depicted on the surface  $\rightarrow$  Nothing to see!

One have to select only the bulk elements using the Threshold filter in Paraview

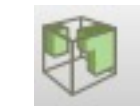

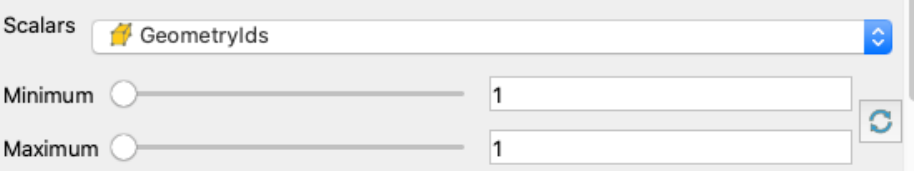

An other option is to output only on bulk elements (in the Simulation section)

```
vtu: Save Bulk Only = Logical True
(might be problematic for the next step 3_TRANSIENT where we output a number of variables only on the surface)
```
A third solution is to use the filter "Cell Data to Point Data" in Paraview

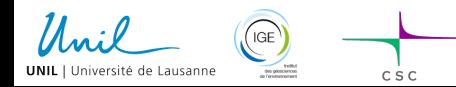

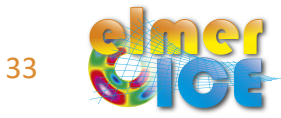

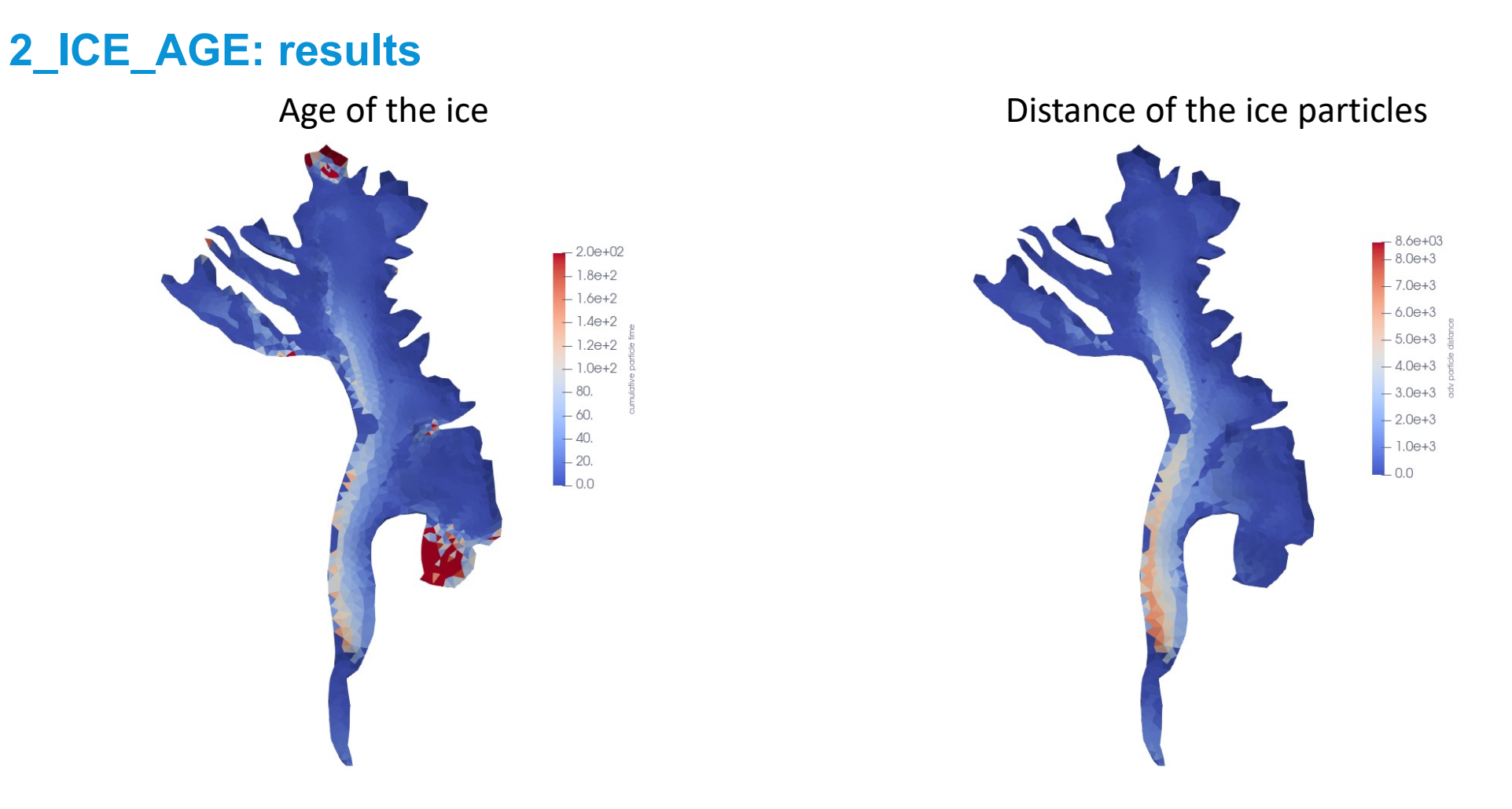

Not so nice certainly because the upper surface is not relaxed

Try later: Restart File = "../../3\_TRANSIENT/ARG\_mesh/ARG\_Transient.result"

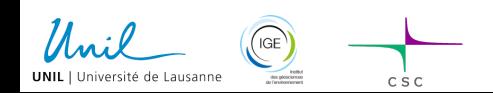

Elmer/Ice Beginner Course 2023 34

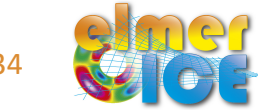

# **3\_TRANSIENT: Simulation section**

A number of Solvers have to be added

- StructuredProjectToPlane to compute Depth and Thickness
- $IcyMaskSolver(*)$  to calculate a mask for ice and land
- Compute2DNodalGradient ( $**$ ) to compute the surface gradient needed by SMB solver
- TransientMassBalance(\*\*\*) to compute the SMB to be applied at the surface of the glacier
- FreeSurfaceSolver to evolve the altitude of the upper free surface
- Scalar OUTPUT to output some integrated variables (volume, area, front position)
- SaveLine to output some variables along a borehole

(\*) In the distrib, but we use a slightly improved version that will be pushed soon (\*\*) In the distrib, but compiled locally in case mmg not working on your instal (\*\*\*) Not yet in the distrib but should be committed soon

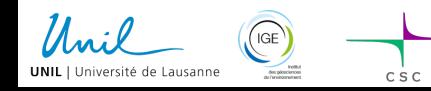

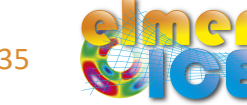

# **3\_TRANSIENT: Simulation section**

The Simulation Section has to be modified

```
Simulation
 Simulation Type = Transient
  ...
 Timestepping Method = "bdf"
 BDF 0rder = 2
 Timestep Intervals(1) = #duration * steps_per_year
 Output Intervals(1) = #steps_per_year
 Timestep Sizes(1) = #dt
 Steady State Max Iterations = 1Steady State Min Iterations = 1
 Output File = "$name_simu$.result"
 Post File = "$name simu$.vtu"
 vtu:VTU Time Collection = Logical True
 Restart File = "../../1_IMPORT_DEM/ARG_mesh/ARG_DEM.result"
 Restart Position = \theta! Restart Time = Real #Startyear
 Restart Before Initial Conditions = Logical true
 max output level = 3
End
                                              To control the "implicity" of the solution 
                                              over one time step (here 1 means explicit) 
                                            Backward Differences Formulae
```
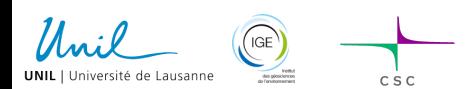

$$
36\quad \ \ \bullet
$$

### **Sketch of a transient simulation**

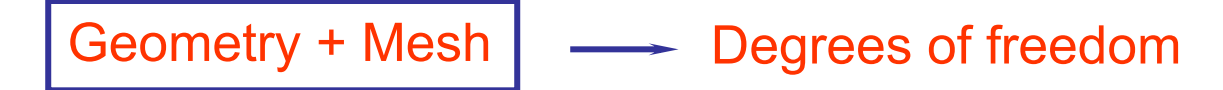

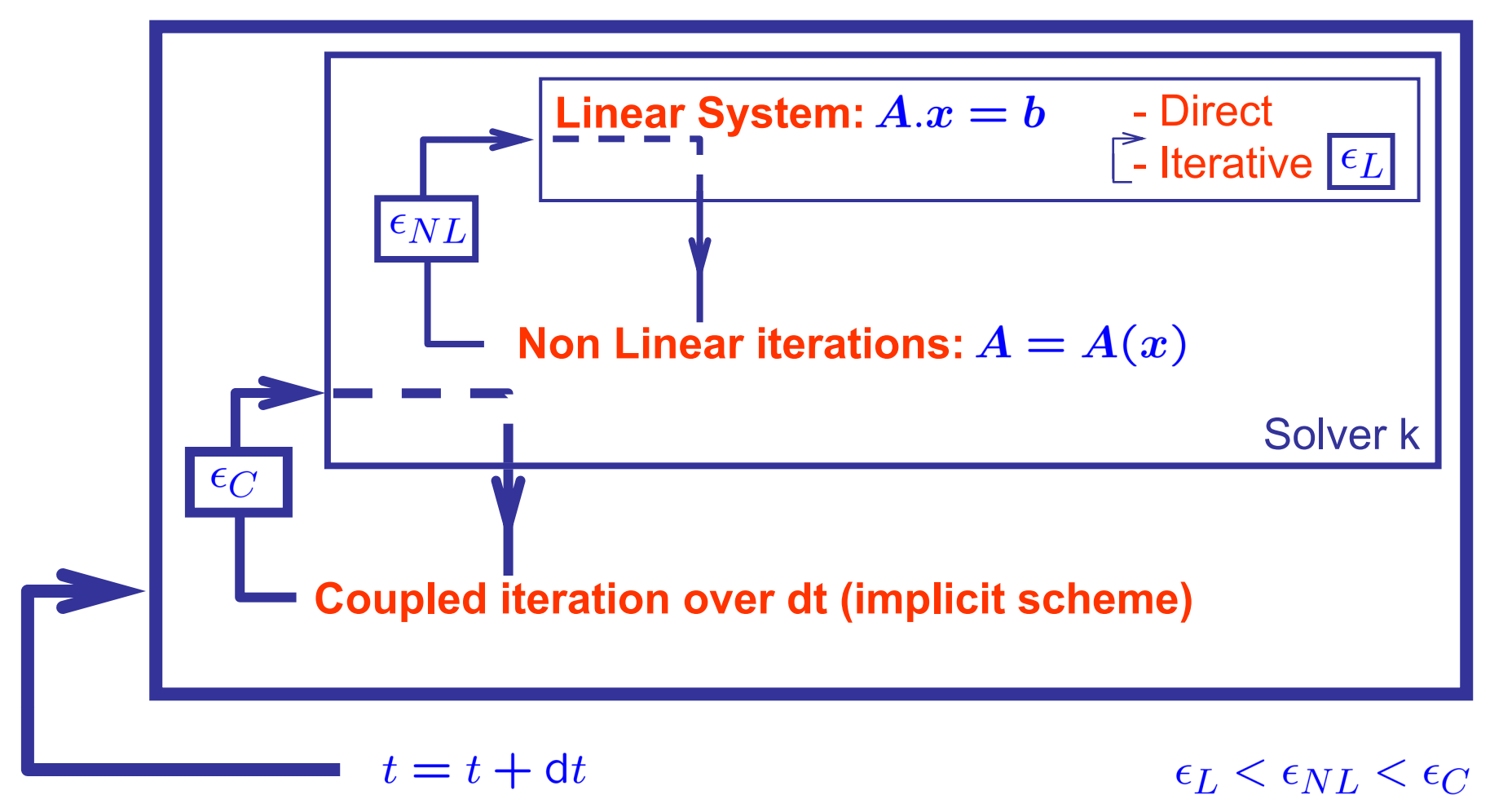

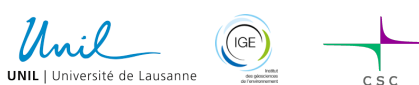

Elmer/Ice Beginner Course 2023 37

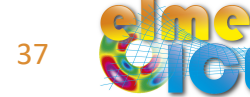

#### **Free surface solver**

The free surface solver only apply to the boundary 3 (upper surface)  $\rightarrow$  Define a 2nd body which is on boundary 3.

```
! The upper free surface
Body 2
 Name = "surface"
 Equation = 2Material = 1Body Force = 2Initial Condition = 2
End
where Equation 2, Body Force 2 and Initial Condition 2 are defined 
for the free surface equation of the upper surface.
```

```
Tell in BC3 that this is the body 2:
! Upper Surface
Boundary Condition 3
 Name = "upper surface"
  Body Id = 2Top Surface = Equals Zs
End
```
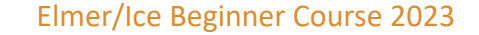

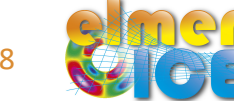

#### **Free surface solver**

```
Initial Condition 2
 Zs = Equals SurfDEM
 Ref Zs = Equals SurfDEM
End
```

```
Body Force 2
  Zs Accumulation Flux 1 = \text{real } 0.0Zs Accumulation Flux 2 = \text{real } 0.0Zs Accumulation Flux 3 = Equals "Mass Balance"
  ...
End
```
The variable Mass Balance is computed by the TransientMassBalance Solver

```
Equation 2
 Active Solvers(5) = 35678Flow Solution Name = String "Flow Solution"
 Convection = Computed
End
```
IcyMask (3), Compute2DNodalGradient (5), TransientMassBalance (6) and Scalar\_OUTPUT (8) are also solved on the upper free surface only

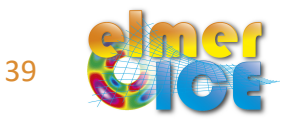

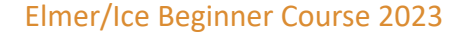

#### **Free surface solver**

We add a limiter to ensure that  $Z_s > b + h_{min}$ 

#### Material 1

```
...
Min Zs= Variable BedDEM
  Real LUA "tx[0]+ MinH »
```

```
Max Zs= Variable Coordinate 3
   Real LUA "tx[0]+ 18.0"
End
```
Need to let know the Free Surface Solver that Zs has limits

```
Apply Dirichlet = Logical true
```
and make the Free Surface solver iterative

```
Nonlinear System Max Iterations = 100
Nonlinear System Min Iterations = 2
Nonlinear System Convergence Tolerance = 1.0e-6
```
and also that change over one time step are limited (avoid instability in the Free Surface Solver)

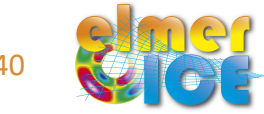

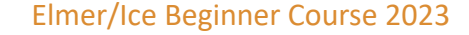

### **StructuredMeshMapper**

We say in StructuredMeshMapper that the top surface is defined by the variable Zs:

```
Solver 1
  Equation = "MapCoordinate"
  Procedure = "StructuredMeshMapper" "StructuredMeshMapper"
  Active Coordinate = Integer 3
  Mesh Velocity Variable = String "dSdt"
  Mesh Update Variable = String "dS"
  Mesh Velocity First Zero = Logical True
  Top Surface Variable Name = String "Zs"
  ...
End
```
And delete from the BC the initial definition of the top surface:

```
! Upper Surface
Boundary Condition 3
 Name = "upper surface"
  Body Id = 2Top Surface = Equals SurfDEM
End
```
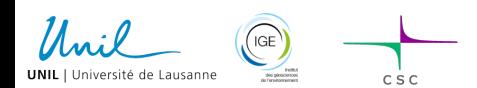

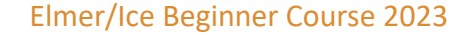

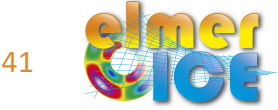

### **Transient\_MassBalance**

This solver compute the surface mass balance using given

- daily precipitation and temperature over a given period
- a mask of the relief around the glacier
- a mask for accumulation factor (to account for sur-accumulation due to avalanche for example)

For each glacier, the model has to be calibrated against some data

The solver is based on a PDD method for the melt

It also compute a firn thickness to account for different albedo values for firn and ice

It can be run in transient or steady

Transient MB = Logical False

If False, this will compute the mean mass balance associated to the provided daily temperature and precipitation files If True, the SMB is calculated dynamically for each timestep (which can be larger than 1 day, but smaller than a year if one want to see seasonal variation!)

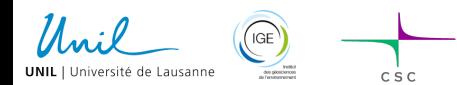

### **IcyMaskSolver**

This solver compute a Mask which is +1 for glacier nodes (H > Hmin) 0 for the nodes belonging to the glacier contour (H=Hmin) -1 for Ice free nodes (H <= Hmin) <-1 for isolated nodes

Isolated nodes (and edges) are defined by nodes (edges) surrounded by only ice free nodes. They are tagged with a mask value < -1.

This allow to compute the glacier surface and volume if the mesh contour is larger than the glacier contour

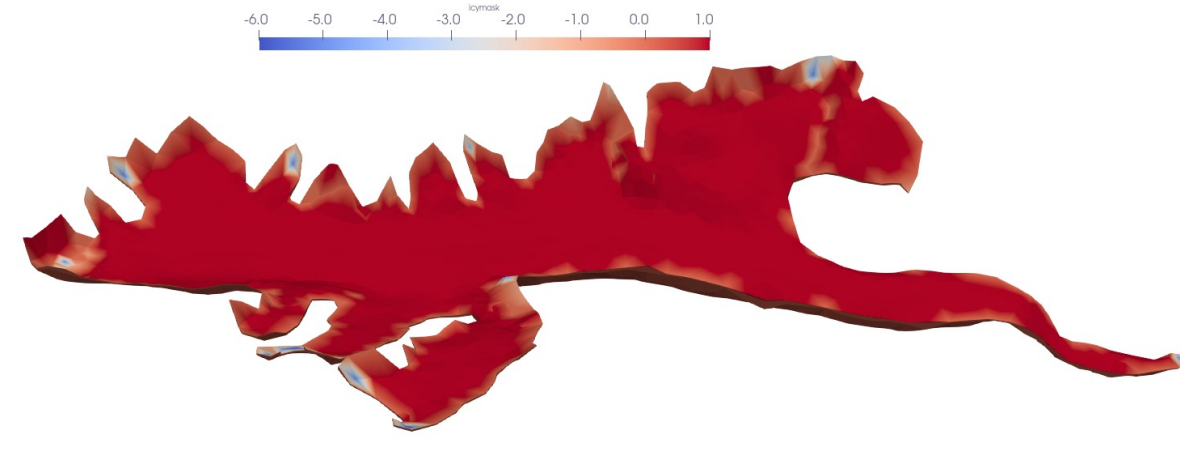

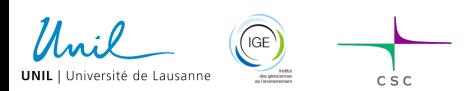

Elmer/Ice Beginner Course 2023 43

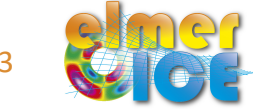

# **Scalar\_OUTPUT**

This solver allows to output some integrated scalar variables with time:

```
1: Time
 2: Volume
 3: Volume Change
 4: Area
 5: Ablation Area
 6: Accumulation Area
 7: SMB Total
 8: SMB Ablation
 9: SMB Accumulation
10: Residual Flux
11: Altitude bin 1
12: SMBAlt Tot 1
13: AreaAlt 1
....
41: Altitude bin 11
42: SMBAlt Tot 11
43: AreaAlt 11 
44: Front Elevation
45: X Front
46: Y Front
47: Front Distance
```
from 1600m to 3600m every 200m, SMB and Area per bin

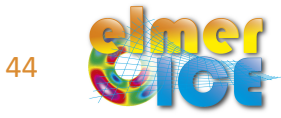

# **Scalar\_OUTPUT** example for T = +1°C

Un

**UNIL** | Université de Lausanne

 $\left(\text{IGE}\right)$ 

Tellut<br>des plassiersom

 $csc$ 

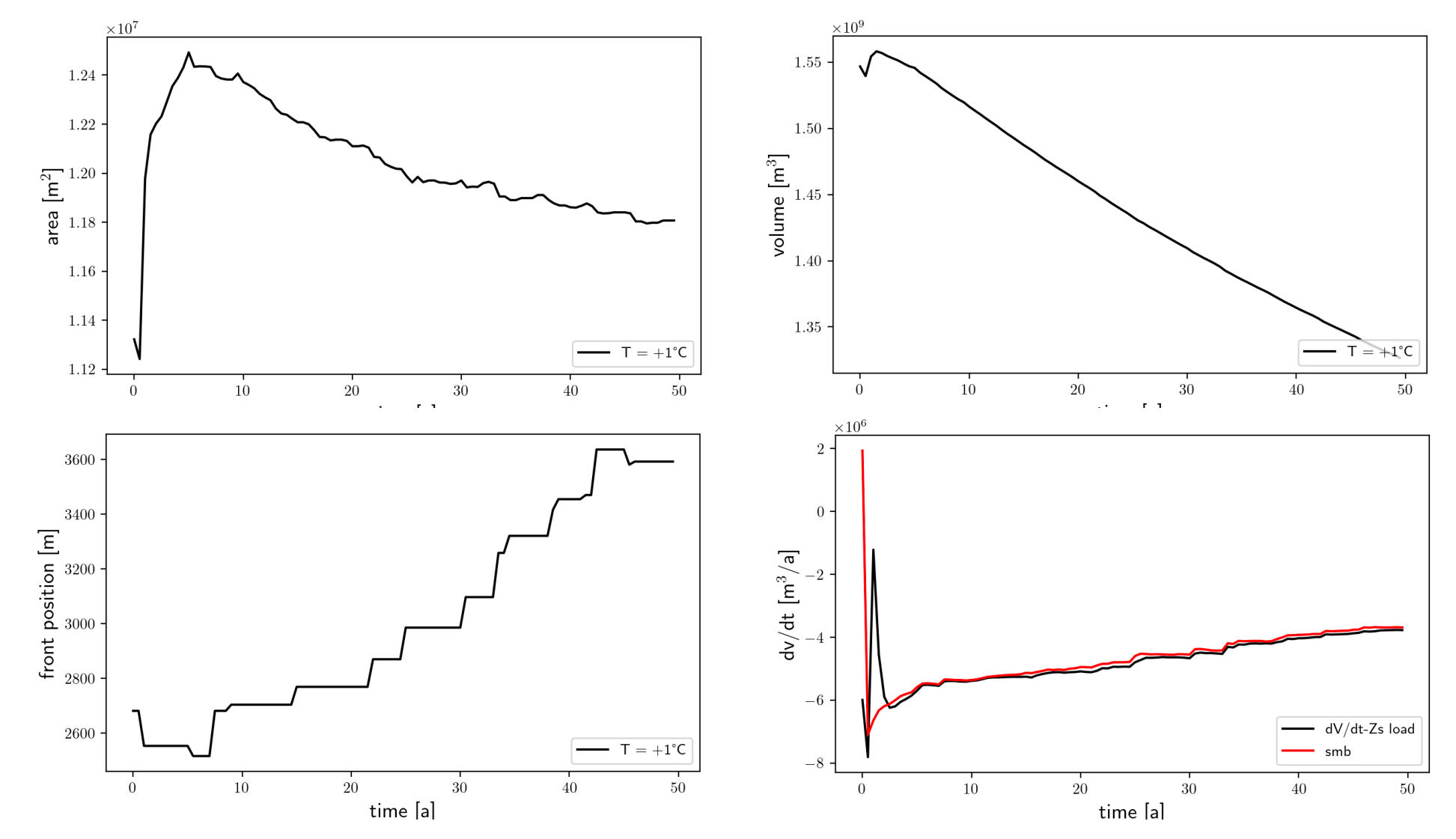

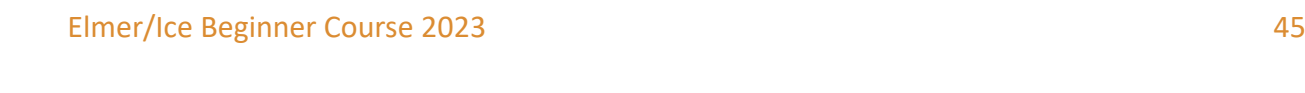

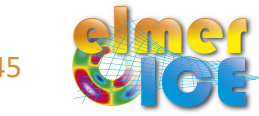

#### **Save Line (borehole)**

Objective: save some variable along a given vertical profile (e.g. at a borehole location)

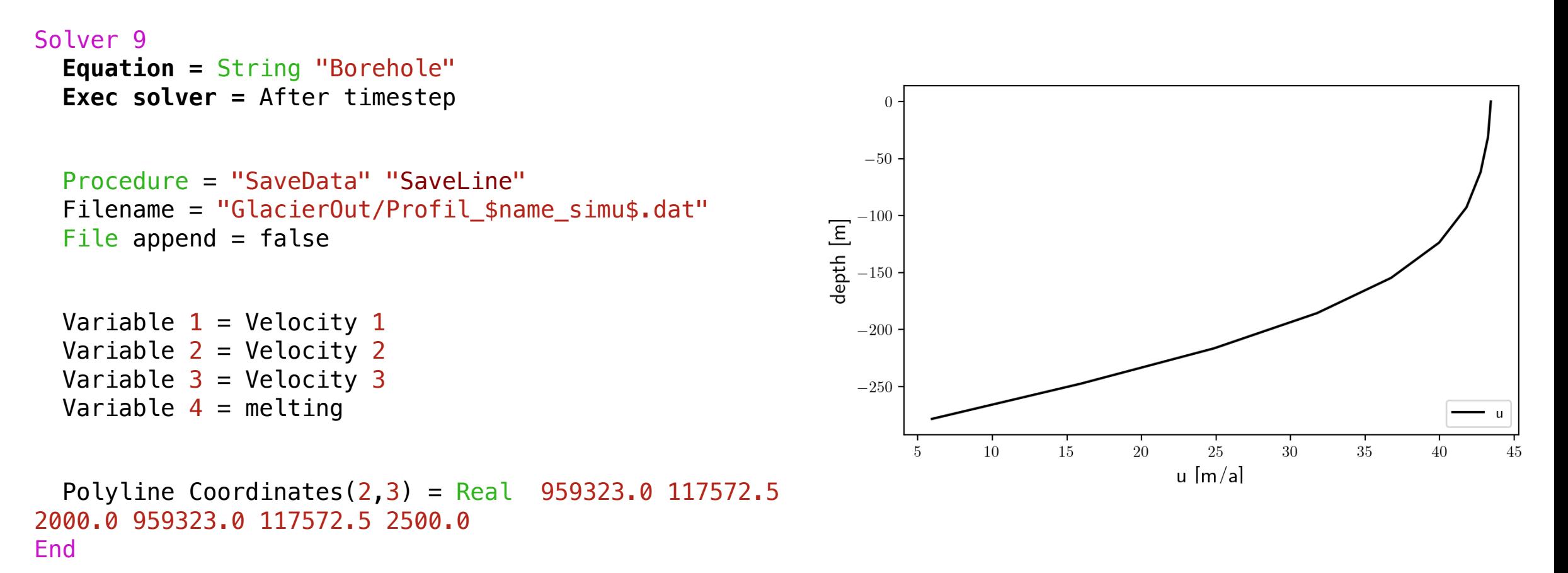

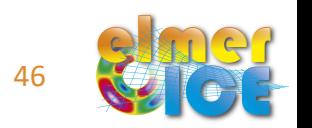

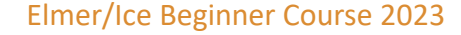

#### **Compilation of local Solvers**

in the bin directory, use the Compile.sh > sh ./Compile.sh

elmerf90 -o MassBalance ../SRC/TransientMassBalance\_MaskRelief.F90 elmerf90 -o Scalar\_OUTPUT ../SRC/Scalar\_OUTPUT\_Glacier.F90 elmerf90 -o Compute2DNodalGradient ../SRC/Compute2DNodalGradient.F90

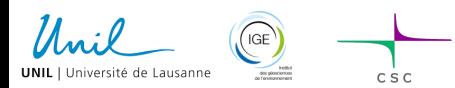

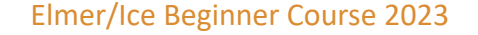

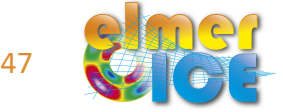

## **Some other potential tests**

Re-run the 2\_ICE\_AGE starting from the relaxed velocity field of stage 3\_TRANSIENT Modify: Restart File = "../../3\_TRANSIENT/ARG\_mesh/ARG\_Transient\_1C.result" Change SurfDEM by Zs in age of ice.sif

See the effect of a +2°C in air temperature on Argentière Glacier Modify: TempCorrec= real 2.0 in transient.sif

Compute the effect of a -2°C in air temperatire on Argentière Glacier Modify: change the mesh contour to cover a larger domain (contour\_Argentiere\_large.dat) Modify: TempCorrec= real  $-2.0$ Re-run the whole setup (from 0 MakeMSH to 3 TRANSIENT) - change names of output!

Increase the mesh resolution to get nicer results...

Compute the emergence velocity (see MLB example from last year course)

Run your own glacier geometry...

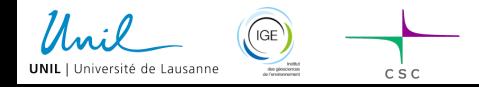

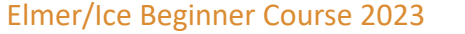

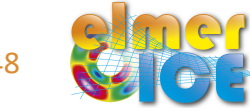